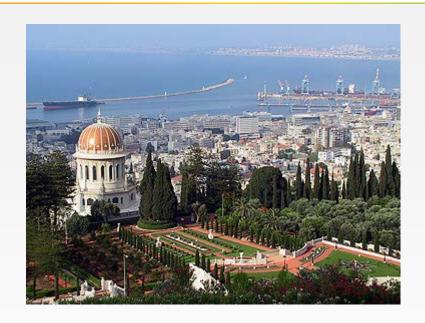

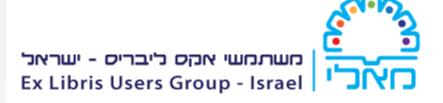

# Fulfillment in Alma

Moshe Shechter Alma Product Manager, Ex Libris

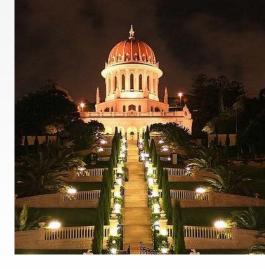

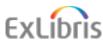

# **Agenda**

- 1 Fulfillment Units & Policies
- 2 Circulation Desks
- 3 Display Logic Rules
- 4 Labels

- 5 Direct Linking
- 6 General Electronic Services
- 7 Services Order

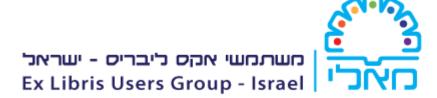

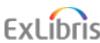

## **Fulfillment**

 The act or process of delivering a product to a customer

(Merriam Webster)

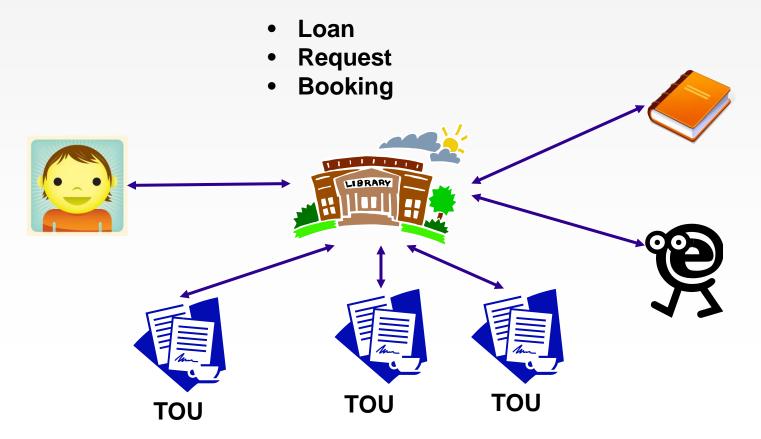

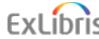

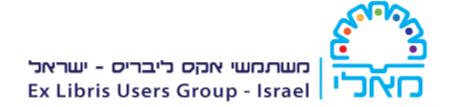

## **Fulfillment Units & Policies**

# **TOU & Policies**

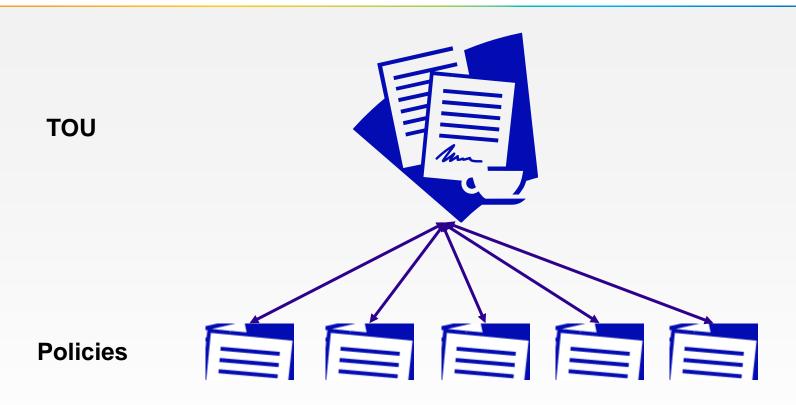

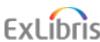

# **TOU & Policies - Loans**

| Terms of Use Details                      |                             | Terms of Use Details                      |                                |
|-------------------------------------------|-----------------------------|-------------------------------------------|--------------------------------|
| Name                                      | e * 1 day Staff Limited     | Name                                      | * One Week                     |
| Description                               | 1 day Staff Limited         | Description                               |                                |
|                                           |                             |                                           |                                |
|                                           |                             |                                           |                                |
| Is Loanable                               | Loanable                    | Is Loanable                               | la Lacabla                     |
| Is Recallable                             |                             |                                           | Is Loanable                    |
|                                           | No Recall                   | Is Recallable                             | No Recall .                    |
| Due Date                                  | 1 day Loan                  | Due Date                                  | one week loan                  |
| Requested Item Due Date                   | 1 hour Requested Item Due [ | Requested Item Due Date                   | No Requested Due Date          |
| Recall Period                             | 3 day Recall Period         | Recall Period                             | No Recall Due Date             |
| Renew Fee                                 | No Renew Fee                | Renew Fee                                 | No Renewal Fee                 |
| Lost Item Fine                            | 5 Lost Item Fine            | Lost Item Fine                            | 10 Lost Item Fine              |
| Lost Item Replacement Fee                 | 25 Lost Item Replacement F  | Lost Item Replacement Fee                 | No Lost Item Replacement Fee   |
| Lost Item Replacement Fee Refund<br>Ratio | 100 Percent Lost Item Refun | Lost Item Replacement Fee Refund<br>Ratio | 100 Percent Lost Item Refund   |
| Maximum Fine                              | 25.00 Maximum Fine          | Maximum Fine                              | 25.00 Maximum Fine             |
| Overdue Fine                              | 0.50 Open Days Overdue Fin  | Overdue Fine                              | 0.50 Open Days Overdue Fine    |
| Recalled Overdue Fine                     | No Recall Overdue Fine      | Recalled Overdue Fine                     | No Recall Overdue Fine         |
| Grace Period                              | No Grace                    | Grace Period                              | No Grace                       |
| Is Renewable                              | Not Renewable               | Is Renewable                              | Is Renewable                   |
| Maximum Renewal Period                    | 4 week Maximum Renewal F    | Maximum Renewal Period                    | 2 month Maximum Renewal Period |
| Closed Library Due Date Management        | Move Due Time to Upcoming   | Closed Library Due Date Management        | No Change To Due Date          |
| Cancelled Recall Due Date                 | Keep due date (No change to | Cancelled Recall Due Date                 | Keep due date                  |
|                                           |                             |                                           |                                |

# **TOU & Policies - Requests**

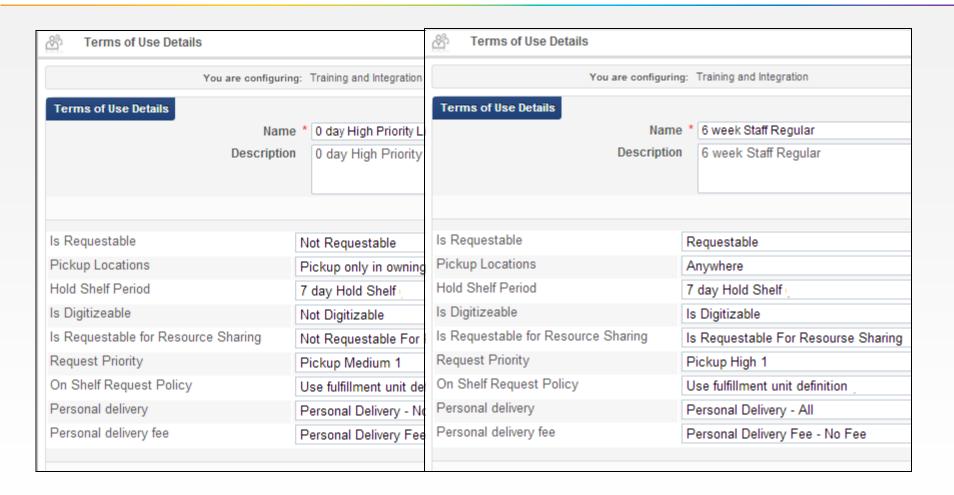

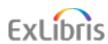

# **TOU & Policies - Bookings**

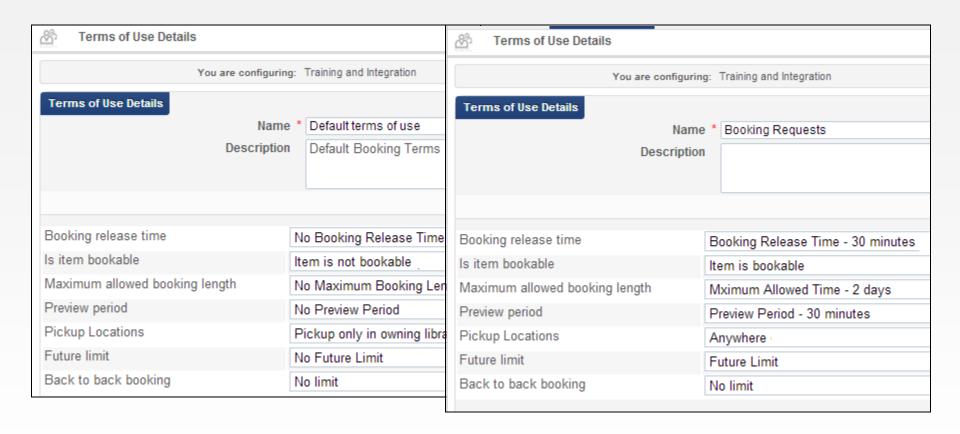

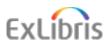

# **TOU Rules**

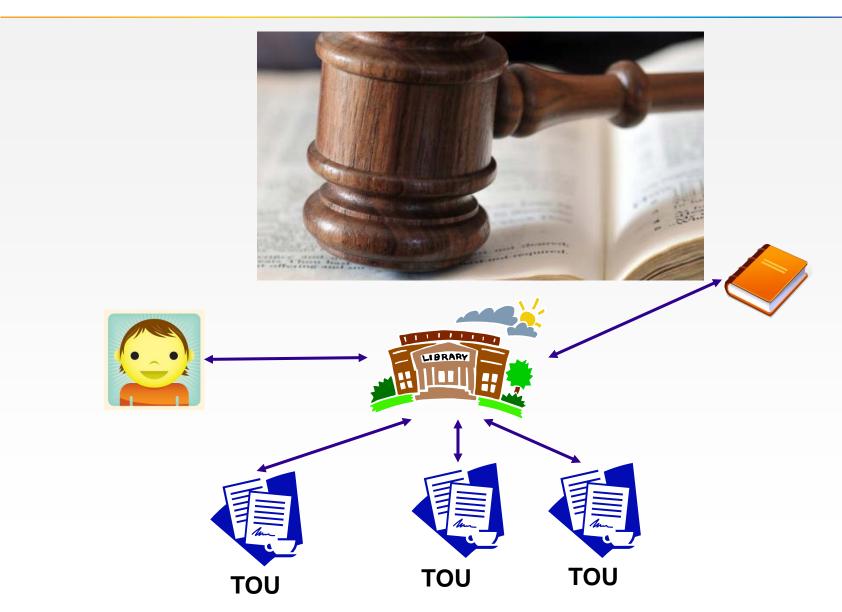

#### **TOU Rules**

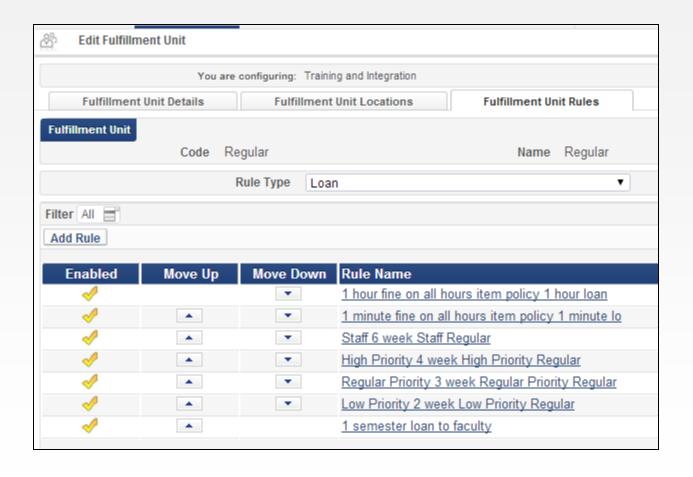

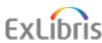

## **TOU Rules**

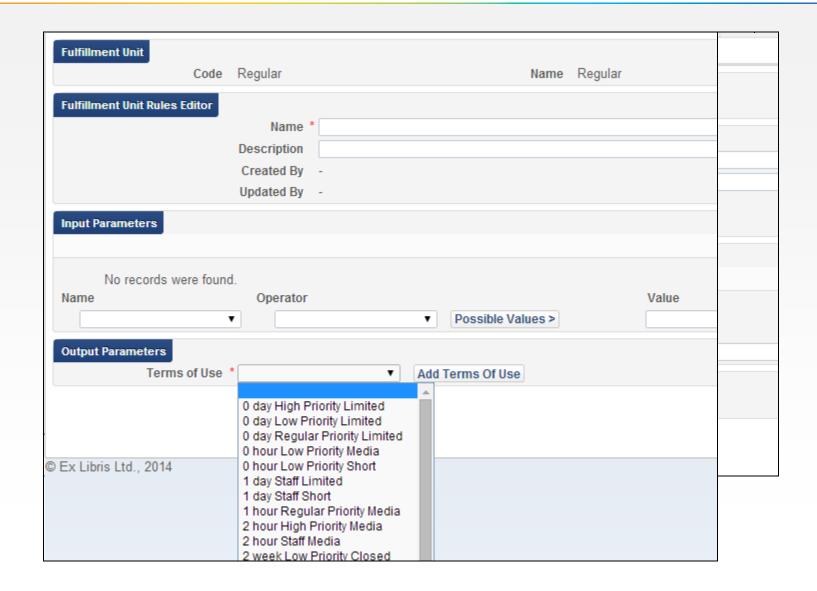

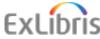

## **Fulfillment Units**

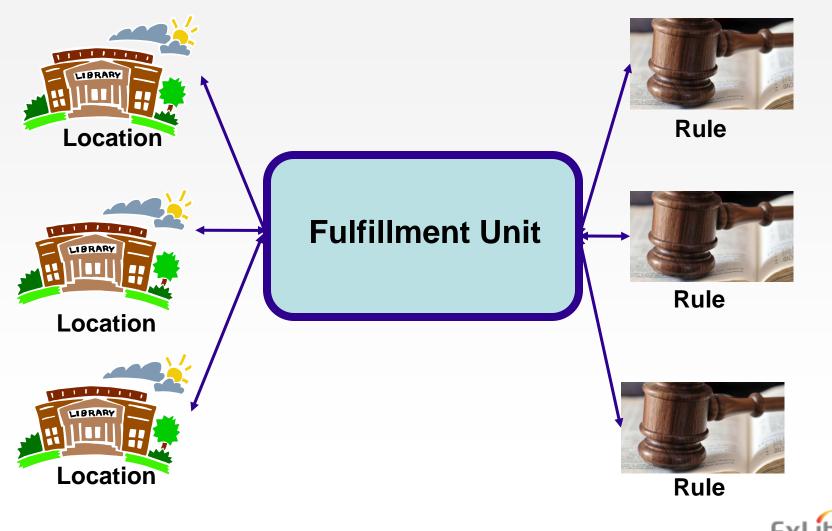

# Fulfillment Units/Rules/TOUs/Policies

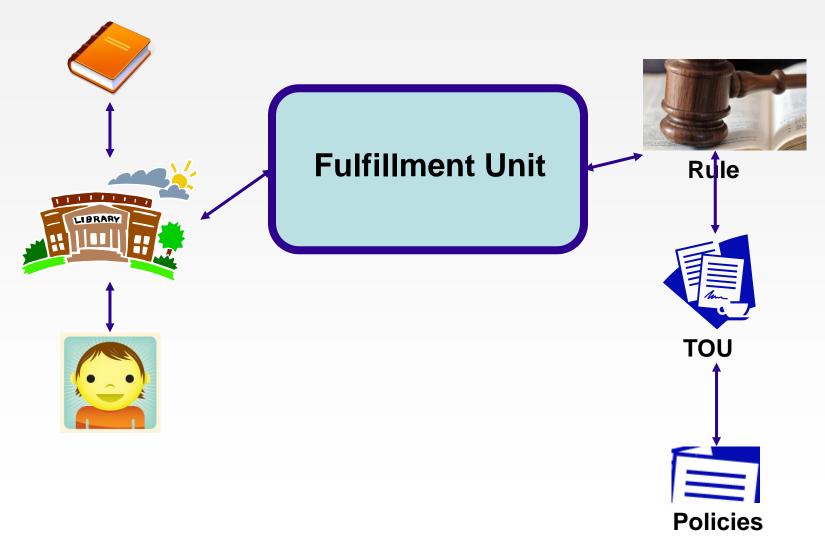

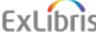

#### Loans' Relevant TOUs

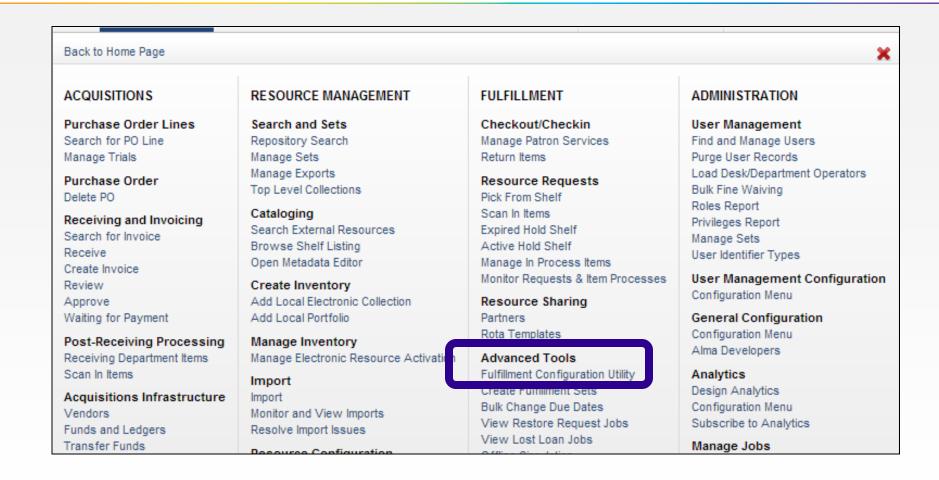

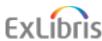

#### Loans' Relevant TOUs

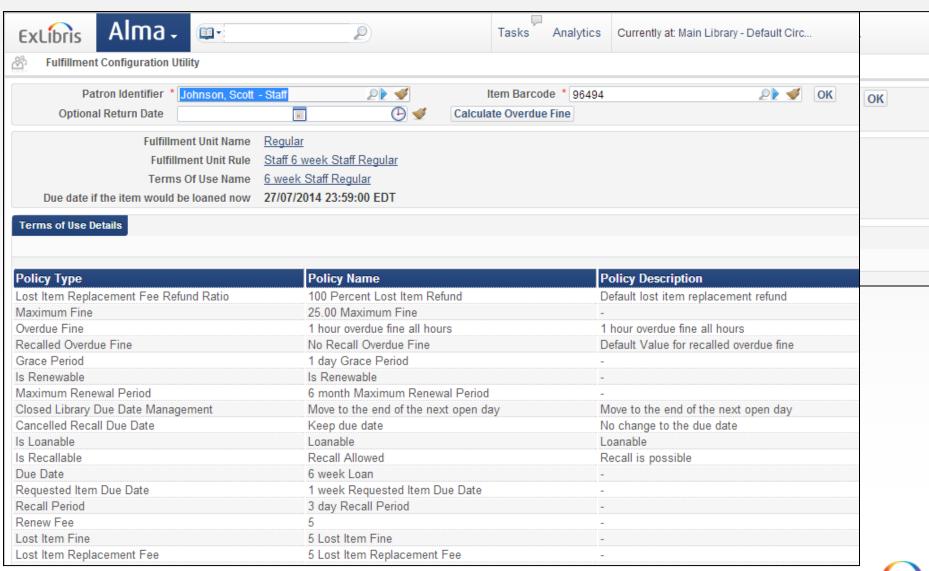

#### Loans' Relevant TOUs

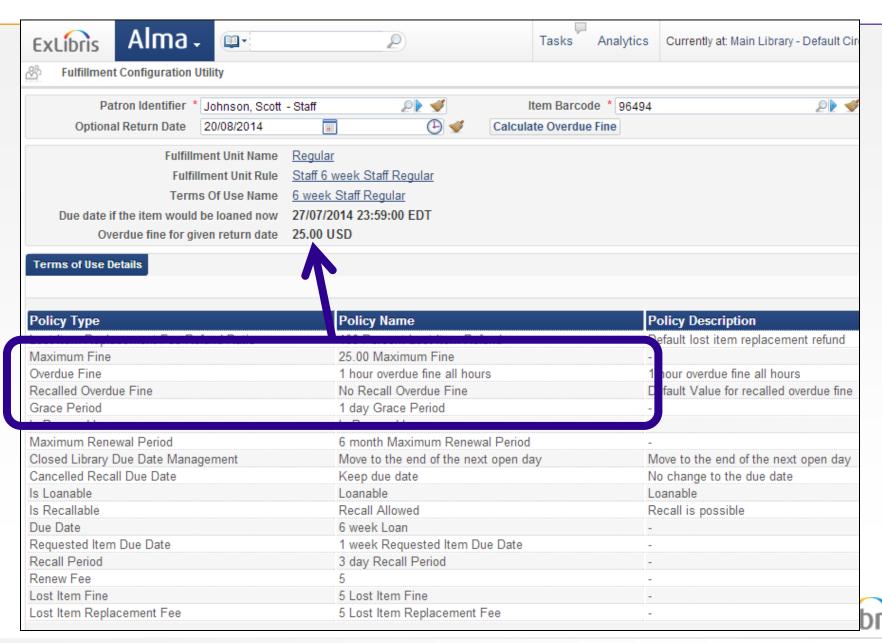

### Policies -> TOUs

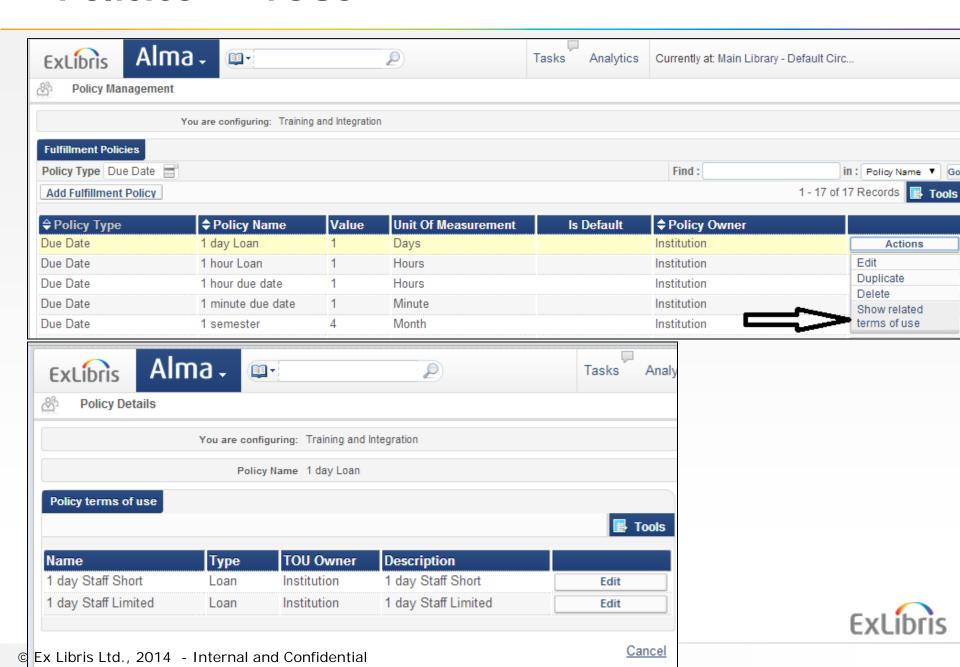

#### TOUs -> Rules

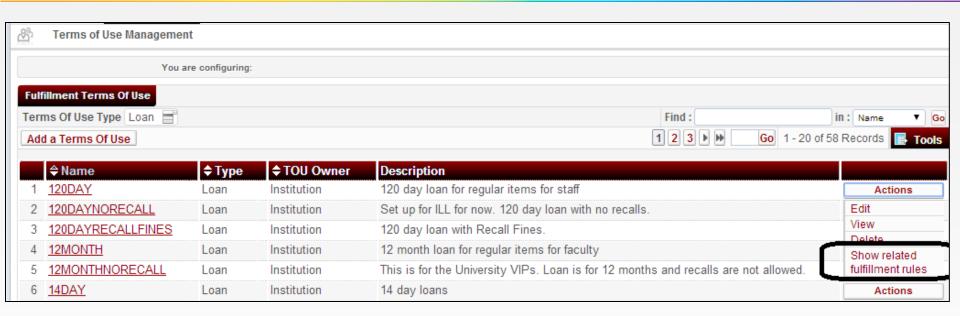

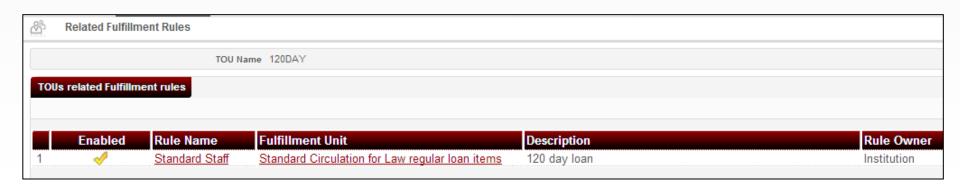

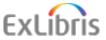

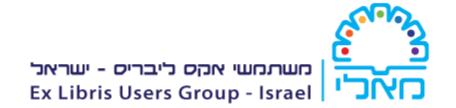

## **Circulation Desks**

## **Circulation Desks**

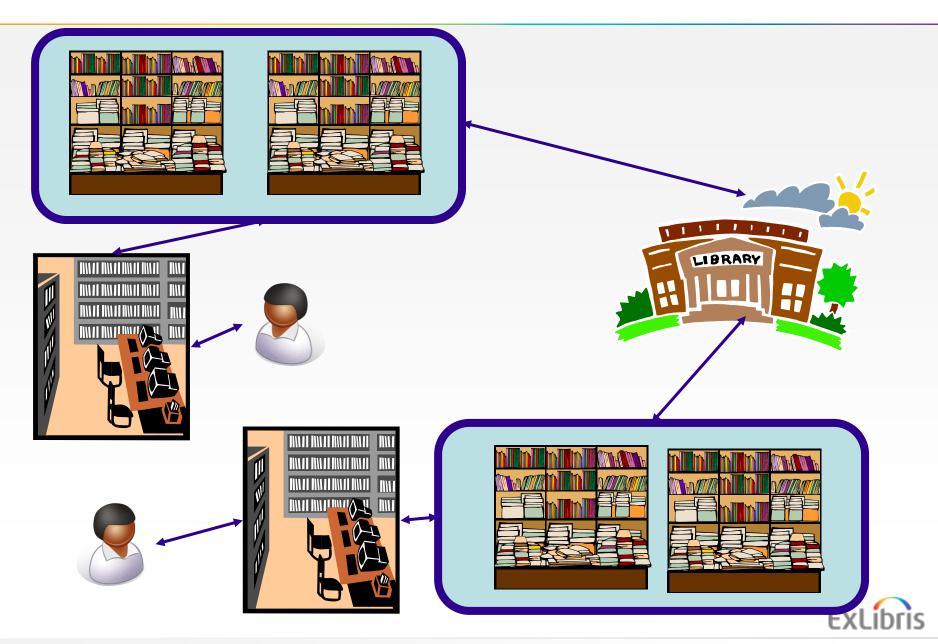

# **Circulation Desk Operators**

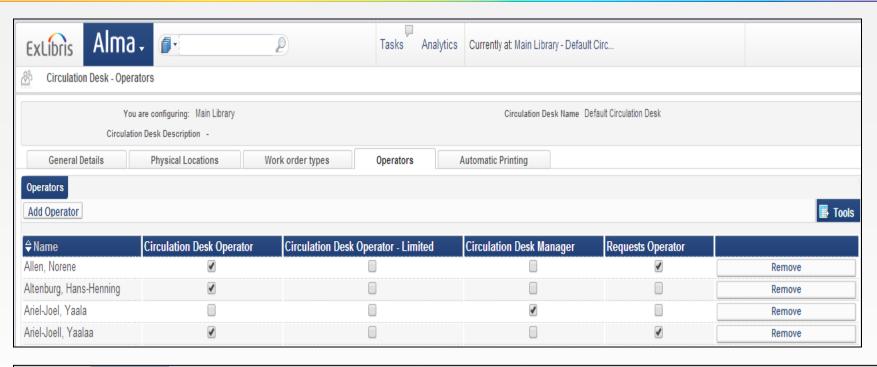

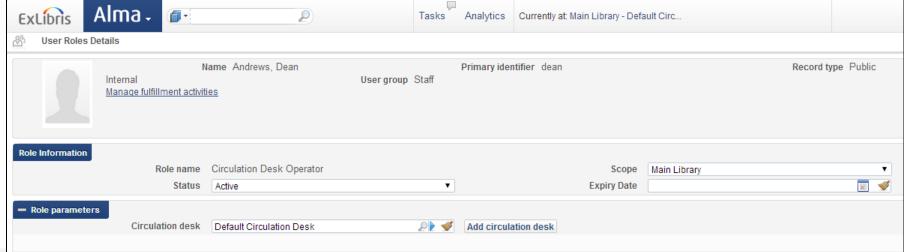

# **Circulation Desk Operators**

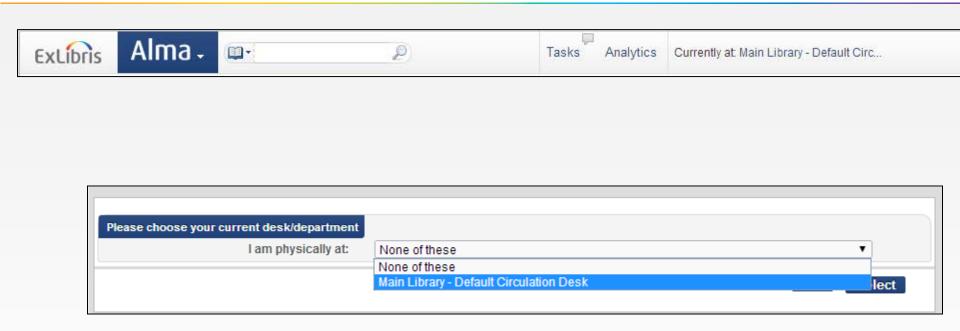

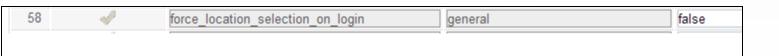

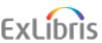

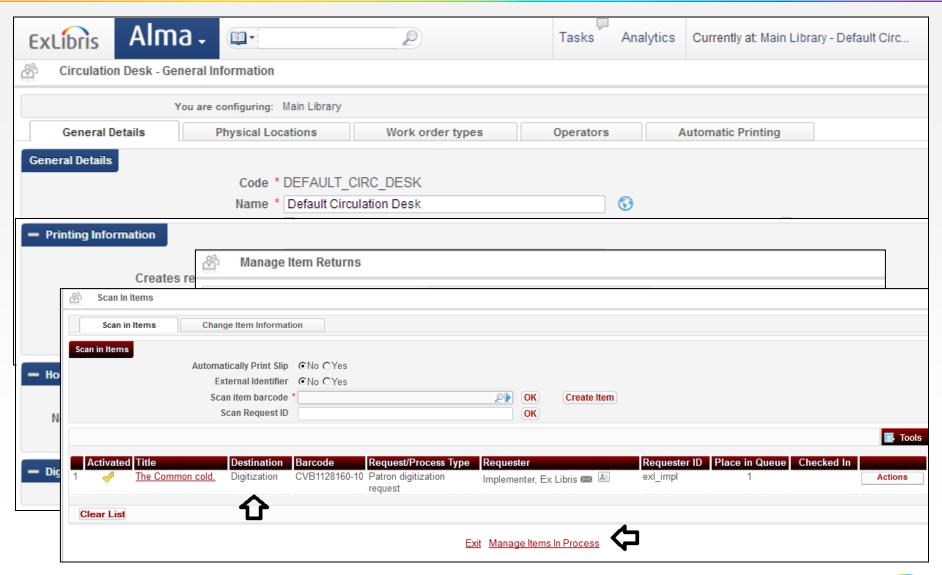

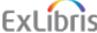

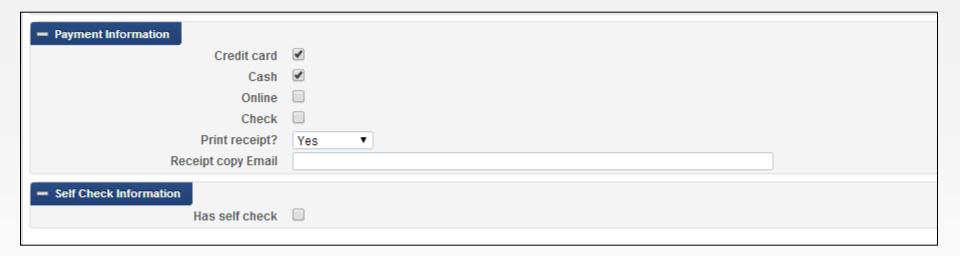

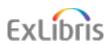

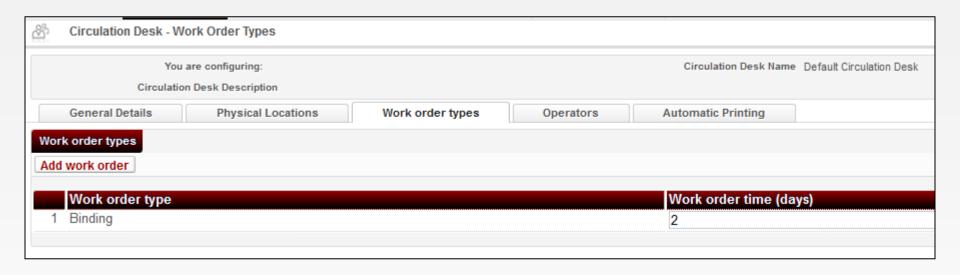

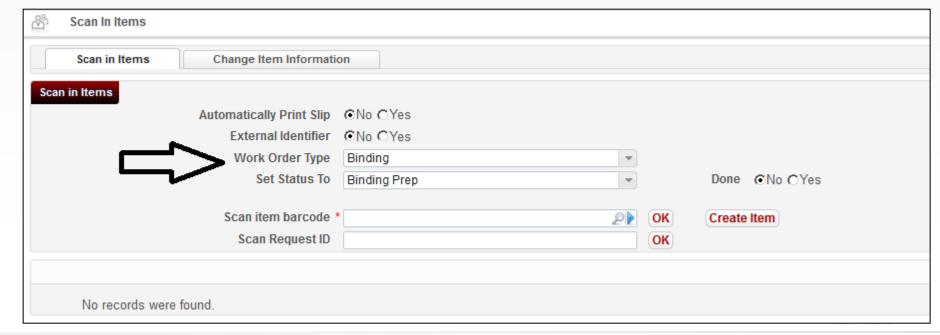

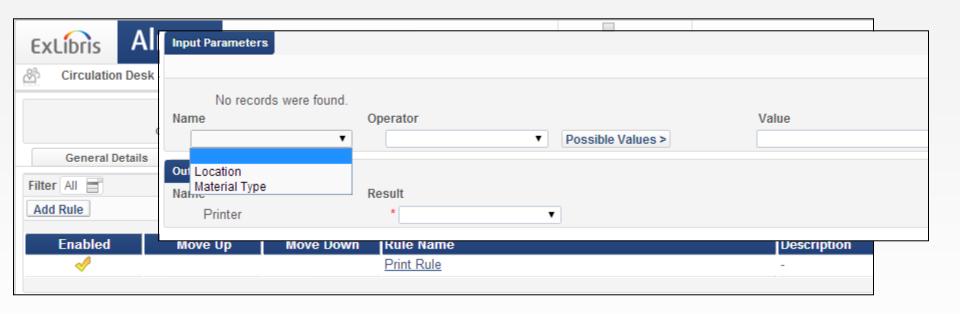

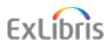

#### **Blocks at Desk**

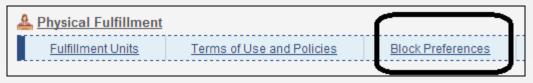

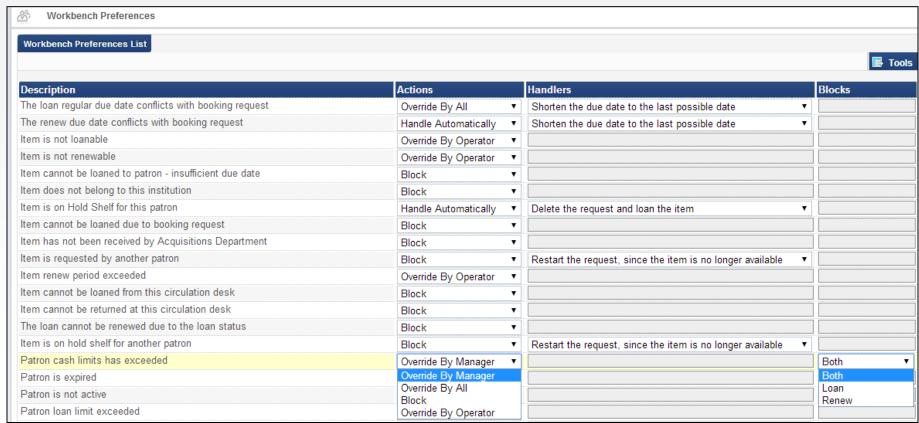

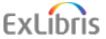

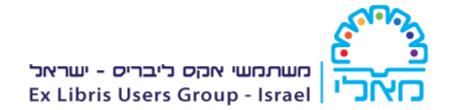

# **Display Logic Rules**

Hiding Services

 If we do an all titles search for journal "School Library Journal" then we can see via the "Portfolios List" link that there are multiple portfolios

#### 1 A School library journal: SLJ.

Journal (New York: RR Bowker Co Xerox Co Vol. 8, no. 1 (Sept. 1961)-)

ISSN: 0362-8930

Subject: Périodique électronique (Descripteur de forme) -- Ressource Internet (Descripteur de forme) -- Littérature pour jeunes adultes l

Language: English Record number: (CONSER) 75641012

Availability: Electronic version at Academic OneFile: Full Text

Electronic version at EBSCOhost Education Research Complete: Full Text

Electronic version at EBSCOhost Library Literature & Information Science Full Text: Full Text and others

View It | Edit | Order | Request | Document Delivery | Add to reading list | Portfolio List | View License Information | More info

Click here to see full list of Portfolios

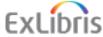

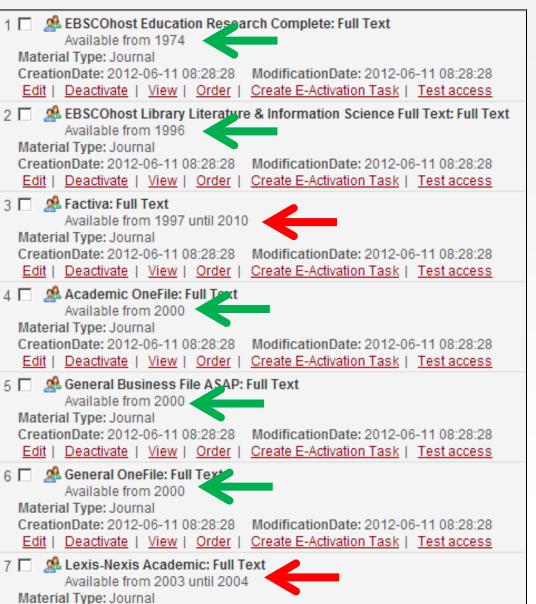

- There are a total of 7 portfolios with Full text
- 5 portfolios include coverage of 2013 (green arrows)
- 2 portfolios do not include coverage of 2013 (red arrows) (not included in the "threshold" of the desired year)

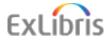

- The 5 portfolios which do include Full Text coverage of 2013 are:
- 1. EBSCOhost Education Research Complete
- 2. EBSCOhost Library Literature & Information Science Full Text
- 3. Academic OneFile
- 4. General Business File ASAP
- 5. General OneFile

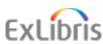

 Now via Primo, as end user, we will search for an article which is in journal "School Library Journal" in an issue from 2013

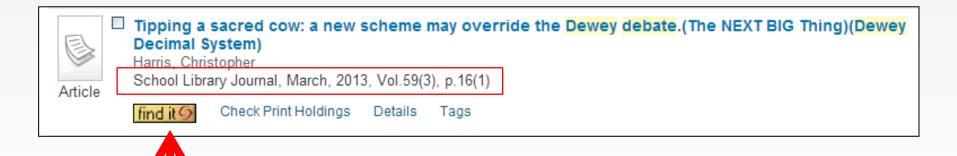

Clicking the View It tab (here customized as "find it") will show us the links to portfolios with this article available in full text

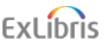

 As previously shown there are 5 portfolios with "School Library Journal" Full Text for 2013. But here we see only 4 portfolio's

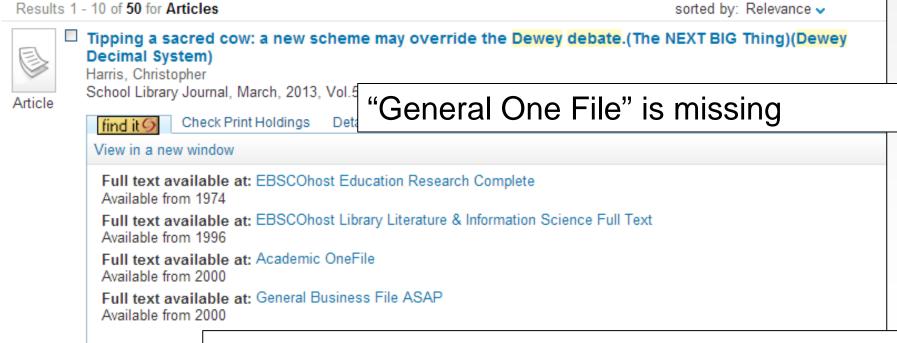

We do not see "General One File" even though it has "School Library Journal" Full text available for 2013

 In order to see why 'General One File" does not appear we will access the "Discovery Interface Display Logic" section of the Fulfillment Configuration menu and then click the "Display Logic Rules" link

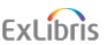

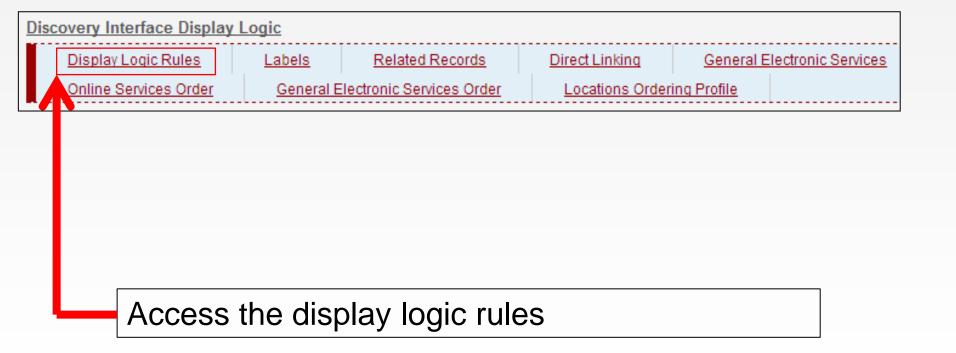

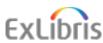

- Here we see a rule which states "Hide service Full Text with Package = General OneFile if exists service Full Text with Package = Academic OneFile"
- This is why we do not see General OneFile

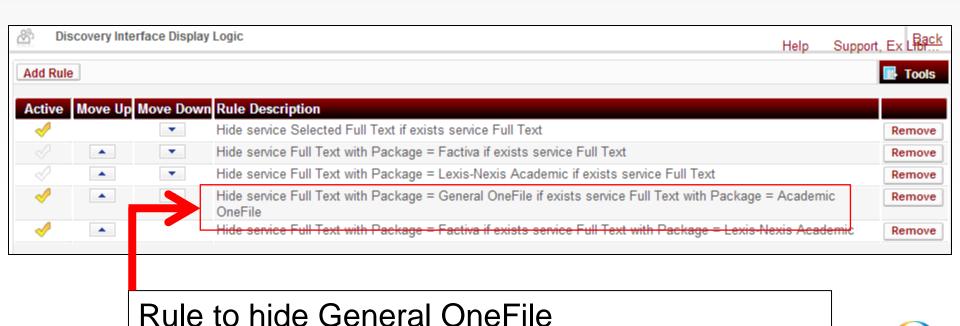

 We could also make a rule, for example, to state "If EBSCOhost Education Research Complete" exists for full text then do not show "EBSCOhost Library Literature & Information Science"

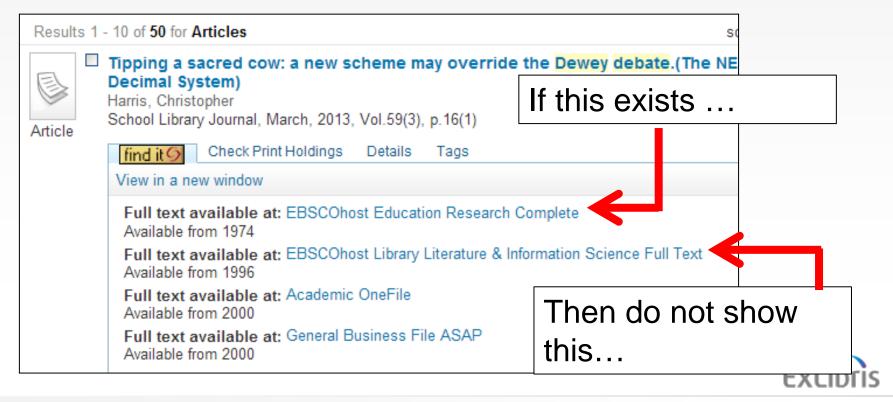

First we will click "Add Rule"

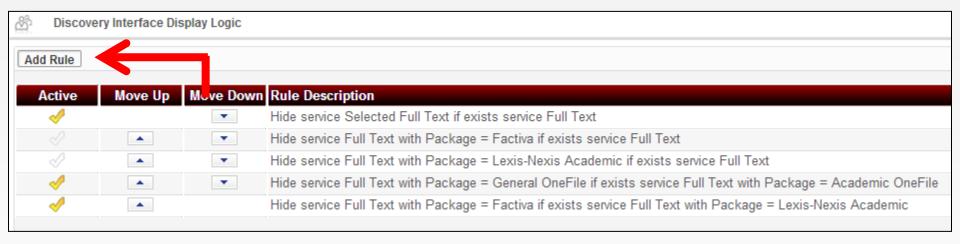

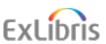

Then we make the conditions

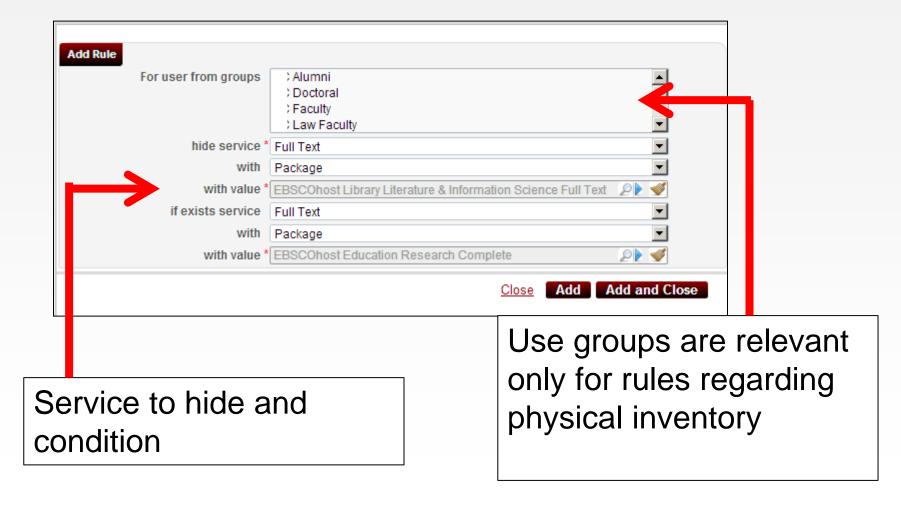

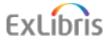

The condition has been added

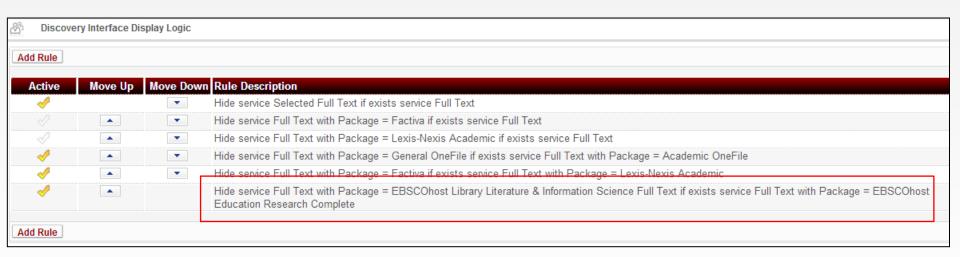

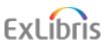

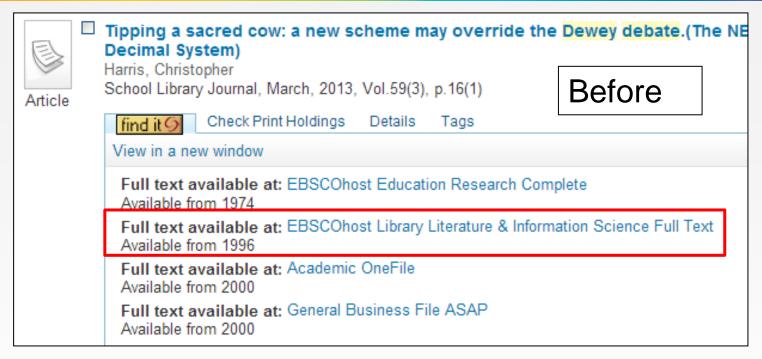

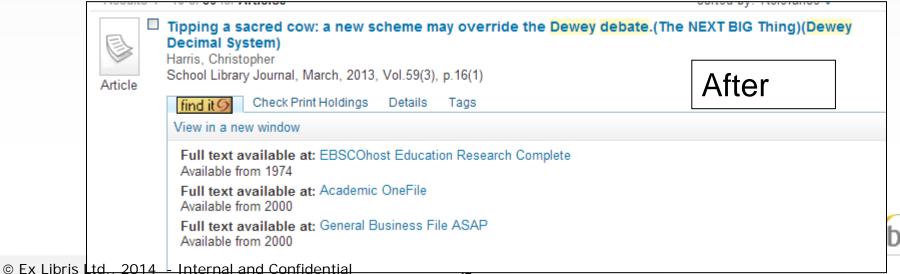

 It is also possible to create a rule that hides service for the complete interface and not just the package

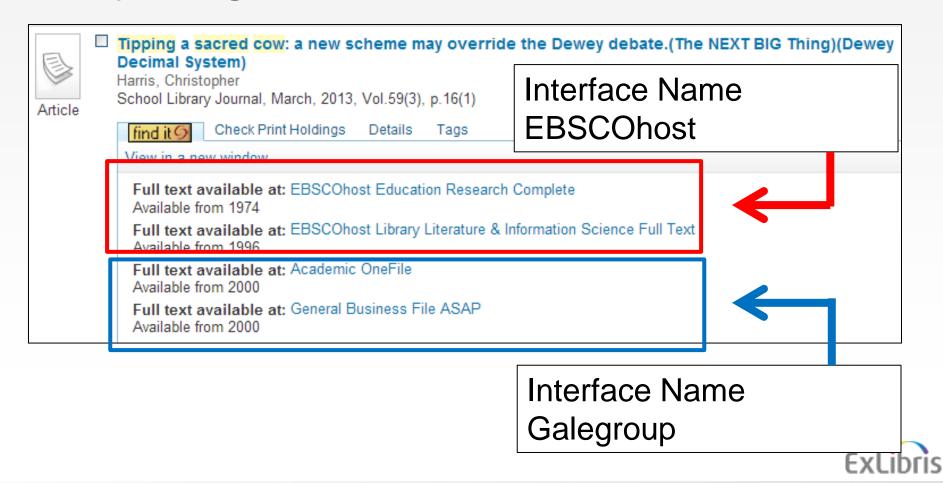

 Here we say: Hide Interface EBSCOhost if exists Interface Galegroup

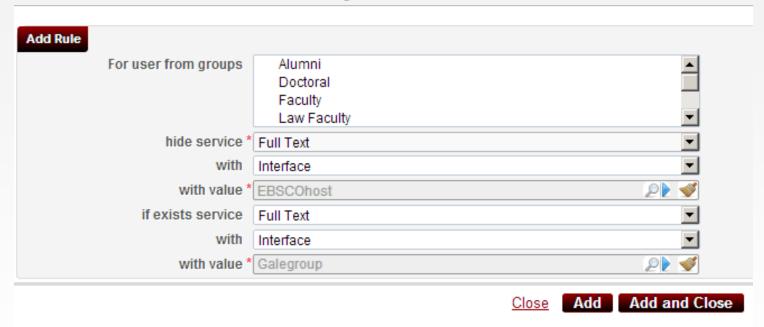

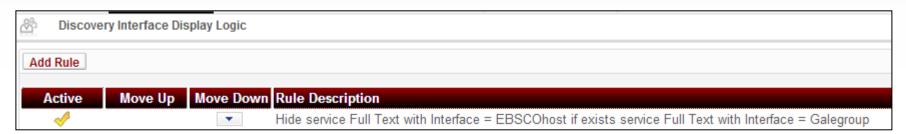

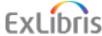

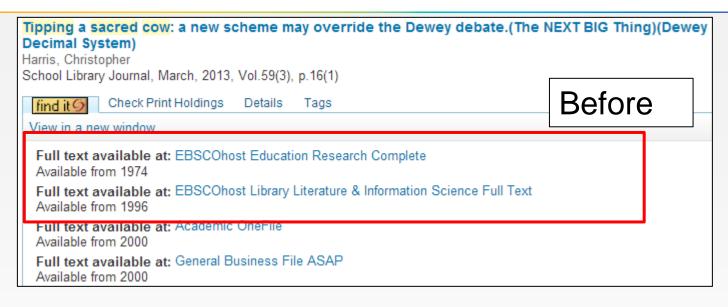

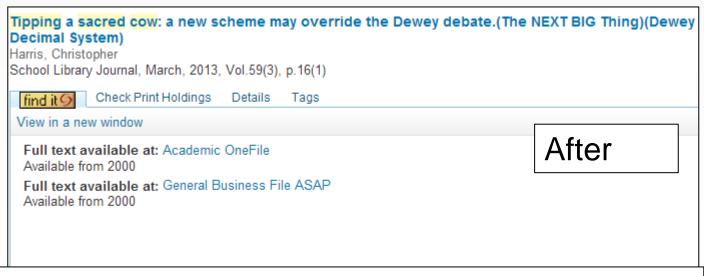

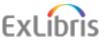

Links for Interface EBSCOhost have disappeared

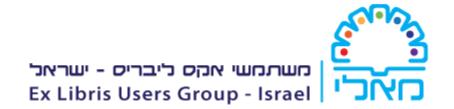

## **Display Logic Rules**

Tracing Display Logic Rules Actions

 Display Logic Rules may become pretty crowded. How can I trace if and how my rules are working?

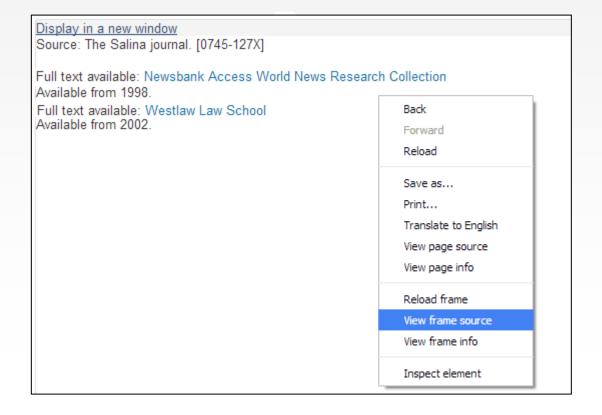

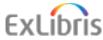

```
1 <html xmlns="http://www.w3.org/1999/xhtml">
2 <!-- DEBUG:
3 <1i>http://na01.alma.exlibrisgroup.com/view/uresolver/TR INTEGRATION INST/openurl?
  svc dat=CTO&debug=true&debug=true&&u.ignore date coverage=true&rft.mms id=9933471100561&rfr id=info:sid/primo.ex
  END DEBUG-->
   <head>
          <meta http-equiv="Content-Type" content="text/html; charset=utf-8" />
          <title>Home</title>
          <link href="/view/skins/default/css/otb mashup.css" rel="stylesheet" type="text/css" />
10
          <link href="/view/branding skin/css/mashup.css" rel="stylesheet" type="text/css" />
11
12
13
          <script type="text/javascript" src="/view/javascript/jquerv.js"></script>
          <script language="javascript" type="text/javascript" src="/view/javascript/uresolverScripts.js"></script</pre>
14
  </head>
   <body>
  <form name="uResolverViewItForm" method="post" action="/view/action/uresolverViewit.do"><div class="tabContent v</pre>
          <img style="display:none" alt="Invisible image"src="https://beacon01.alma.exlibrisgroup.com/boom/apache</pre>
  A=Alma& I=561& S=562856046FAD935252F1D6866F6137B8.app01.prod.alma.dc04.hosted.exlibrisgroup.com:1801& S
  ;T=&TYP=&01=0&IGNORE=1402832270104" /><c>Source: The Salina journal. [0745-127X]</c>
19
                                   \langle br/ \rangle
                                   \langle br/ \rangle
20
21
                   <!-- if no electronic & no digital available - show this -->
22
          <l
23
                                   <1i>>
24
                                   <a href="/view/action/uresolver.do?operation=resolveService&package service id=1</p>
  class="EXLViewOnlineLinksIconPopout"></span></a>
25
                                   <span class="internalTitle">
                                            Full tavt sweilshlass/onens
```

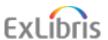

This XML file does not appear to have any style information associated with it. The document tree is shown below.

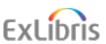

```
▼<uresolver content xmlns="http://com/exlibris/urm/uresolver/xmlbean
 ▼<context object> <
   ▼<kevs>
      <key id="genre">journal</key>
      <key id="available services">viewit</key>
      <key id="available services">getit</key>
     <kev id="rft.jtitle">The Salina journal.</key>
      <key id="u.ignore af filter">true</key>
      <key id="debug">true</key>
      <kev id="customer">550</key>
      <key id="full text indicator">true</key>
      <key id="u.ignore date coverage">true</key>
      <key id="internalAccess">true\</key>
      <kev id="abbrevTitle">The Salina journal.</key>
      <kev id="stitle">The Salina journal.</key>
      <key id="rft.pubdate">Vol. 40, no. 245 (Oct. 13, 1925) -</key>
      <kev id="licenseEnable">false</kev>
      <key id="ctx id">104538200000561</key>
      <key id="rft.issn">0745-127X</key>
      <key id="journalTitle">The Salina journal.</key>
      <key id="institution">561</key>
      <key id="sfx.sid">primo.exlibrisgroup.com</key>
      <key id="rft.object type">JOURNAL</key>
     <key id="rft.mms id">9933471100561</key>
      <key id="rft.oclcnum">8801309</key>
      <key id="rft.genre">journal</key>
      <key id="rft.stitle">The Salina journal.</key>
      <key id="req.id" xsi:nil="true"/>
      <key id="rft.title">The Salina journal.</key>
      <key id="ISSN">0745-127X</key>
      <key id="rfr.rfr">primo.exlibrisgroup.com</key>
      <key id="rfr id">info:sid/primo.exlibrisgroup.com</key>
      <key id="inventory id">519453220000561</key>
      <key id="mms id">9933471100561</key>
      <kev id="objectType">JOURNAL</key>
    ▼<key id="Incoming URL">
       http%3A%2F%2Fna01.alma.exlibrisgroup.com%2Fview%2Furesolver%2
      </kev>
    </keys>
  </context object>
```

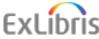

This XML file does not appear to have any style information associated with it. The document tree is shown below.

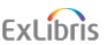

2014 - Internal and

</context service>

Fy Lihrie Ltd

▼<uresolver content xmlns="http://com/exlibris/urm/uresolver/xmlbeans/u" xmlns:xsi="http://www.w3.org/2001/XM

```
<context object>...</context object>
▼<context services>
 ▶<context_service context_service_id="104537770000561" service_type="getFullTxt">...</context_service>
 ▶<context service context service id="104537790000561" service type="getFullTxt">...</context service>
 ▼<context service context service id="104537780000561" service type="getFullTxt">
  ▼<kevs>
     <key id="portfolio PID">5310983710000561</key>
     <key id="cz link id">531000000002084174</key>
     <key id="package name">EBSCOhost</key>
     <key id="package public name">EBSCOhost Newspaper Source Plus</key>
     <key id="package display name">EBSCOhost Newspaper Source Plus</key>
      <kev id="Filtered">true</kev>
    ▼<key id="Filter reason">
        Display logic rule: Hide service Full Text with Interface = EBSCOhost if exists
        service Full Text with Interface = Westlaw
      </key>
     <kev id="related title">@TITLE (@RelationType)</key>
     <key id="is related service">false</key>
     <key id="is closly related">false</key>
     <key id="license exist">fasle</key>
     <kev id="crossref enabled">no</kev>
     <key id="character set">null</key>
     <key id="interface name">EBSCOhost</key>
     <key id="Is free">0</key>
     <key id="Filtered">true</key>
    ▼<kev id="Filter reason">
       Display logic rule: Hide service Full Text with Interface = EBSCOhost if exists service Full Text w
     </kev>
    </keys>
     http://search.ebscohost.com/login.aspx?direct=true&db=n5h&scope=site&in=Salina+Journal,+The+(KS)
    </target url>
    <is error>false</is error>
    <error code>null</error code>
```

52

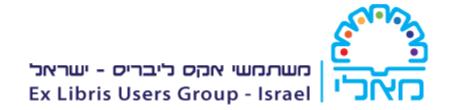

# **Display Logic Rules**

**Physical Services** 

**Example One** 

 Resource Sharing requests for a record with item owned by library and has an option for request

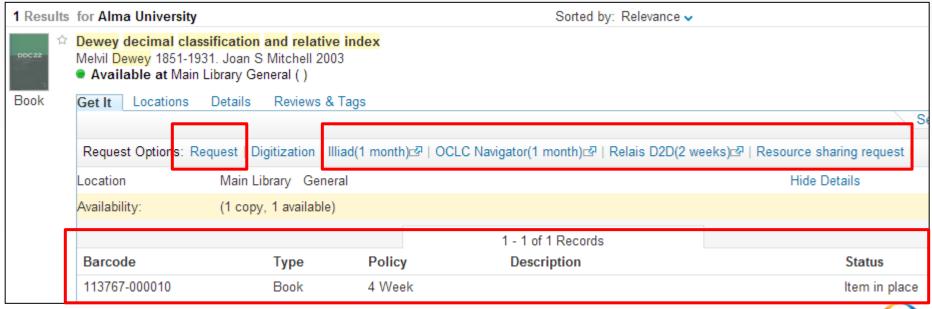

To prevent this we can add a display logic rule

. . .

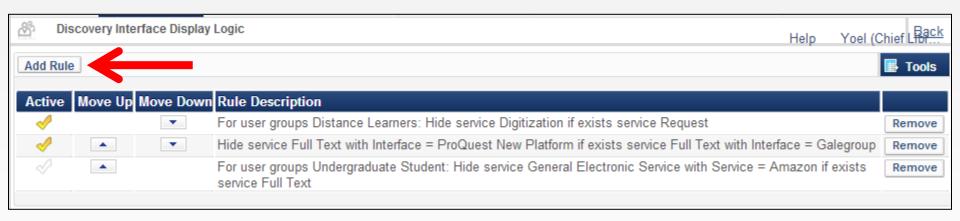

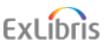

· Which would look like this:

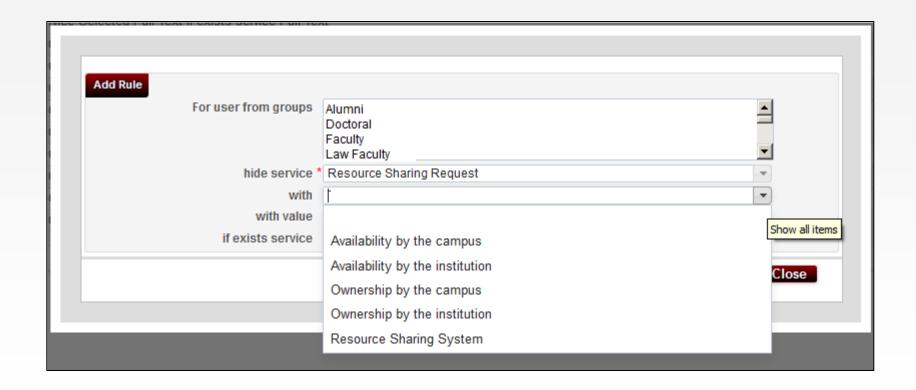

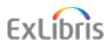

 So now we have stated: For all user groups hide the resource sharing request if the library owns a requestable copy

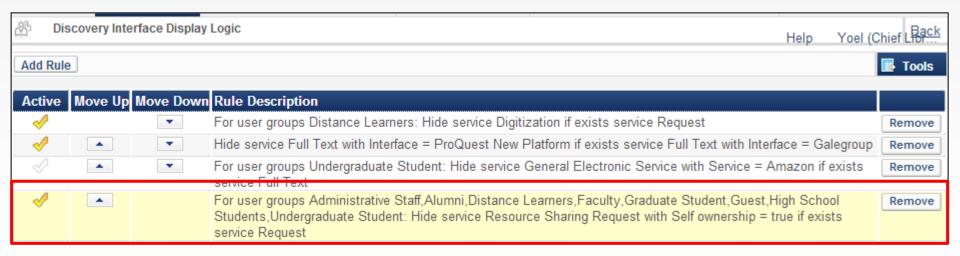

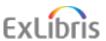

 And now the resource sharing request links no longer exist

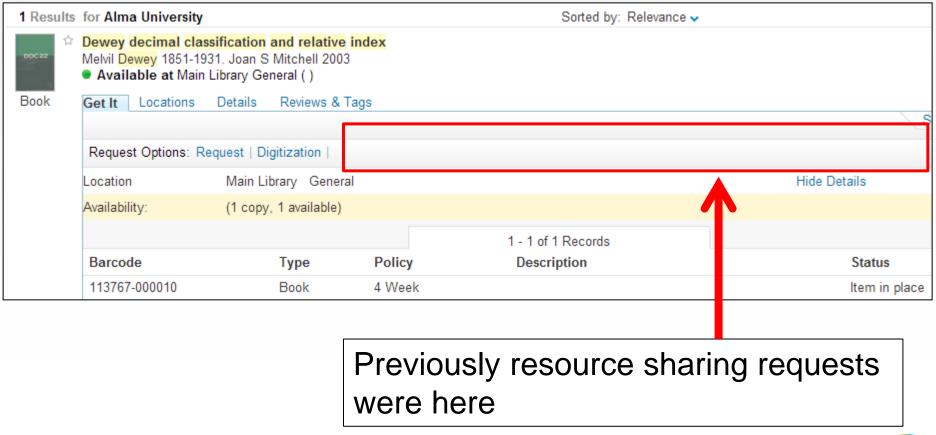

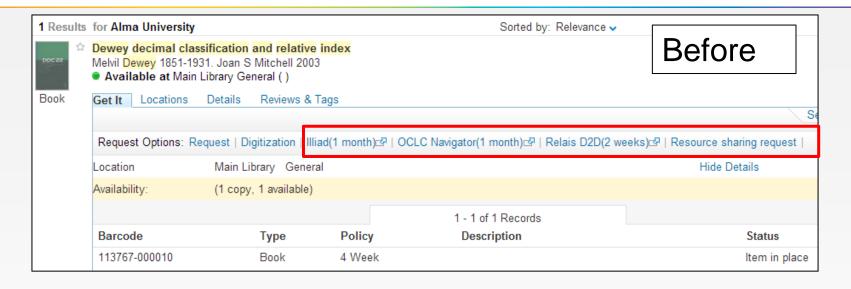

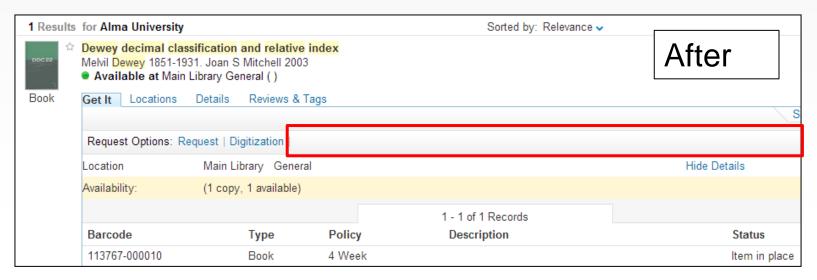

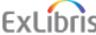

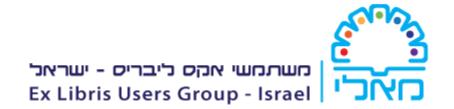

### **Example One**

- It is also possible to change the labels which appear in the GetIt and ViewIt tab
- Below an item which may not be loaned appears as "Not loanable" and the library may want to change it to "For use in library"

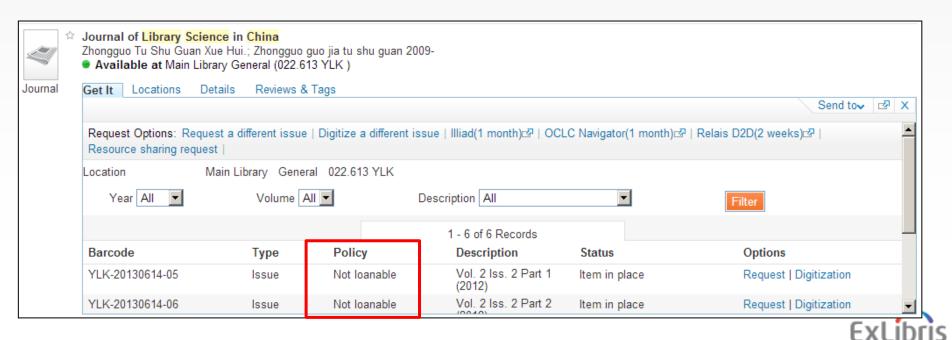

 The Labels configuration may be accessed from the Display Interface Display Logic section of the fulfillment configuration menu

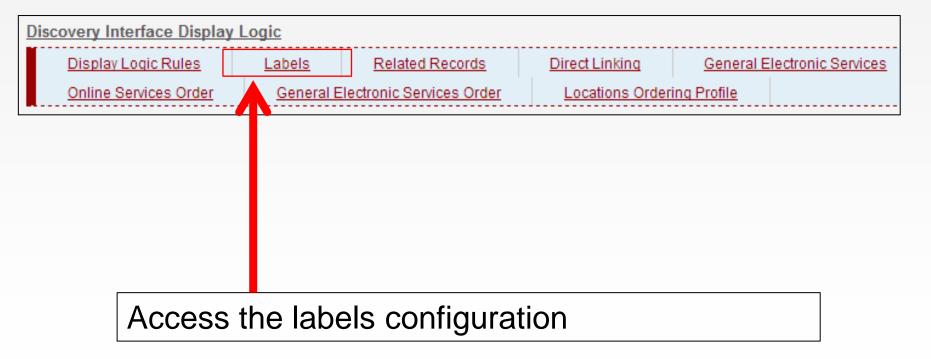

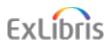

 After clicking "labels" we can see the list of labels which display in Primo

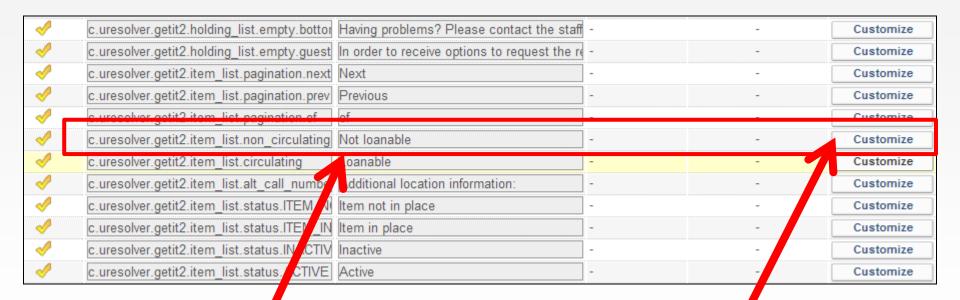

This is the text we want to change

Find label which you want to change and click "Customize"

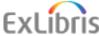

Enter the new value and save

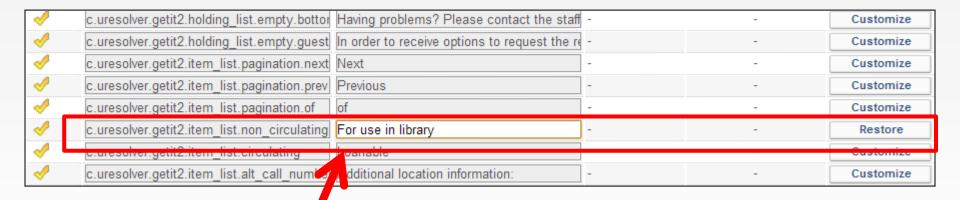

Now it will state "For use in library" instead of "Not Loanable"

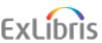

# The change has taken effect

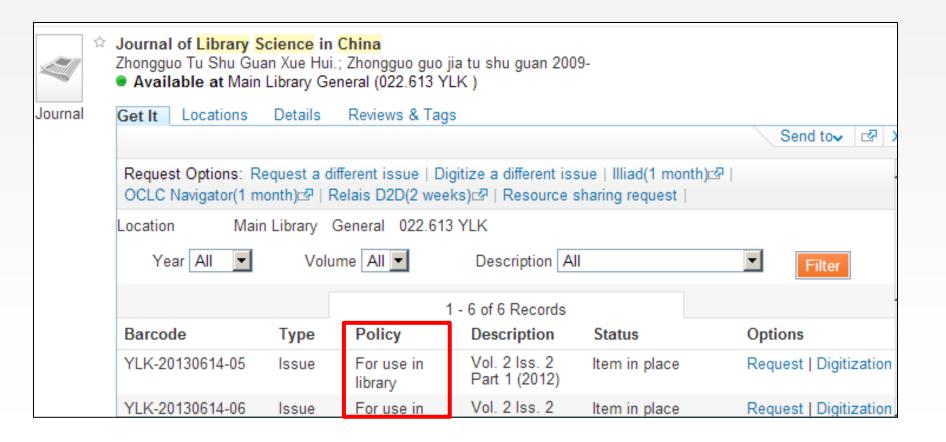

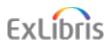

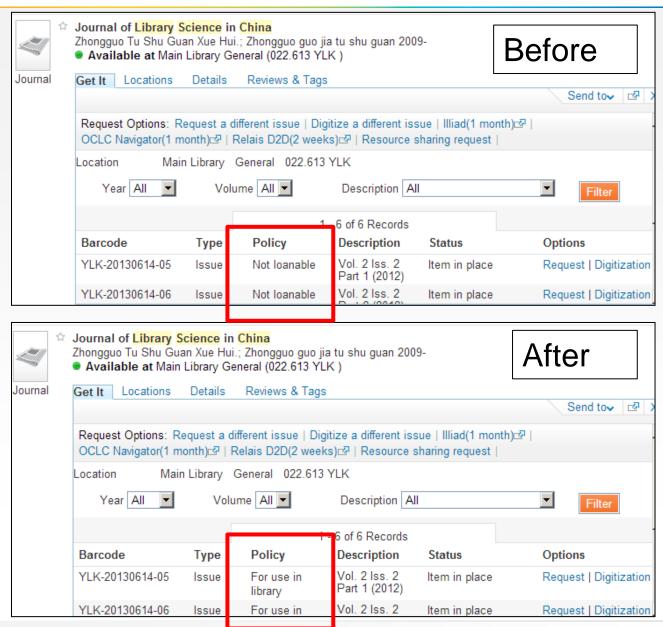

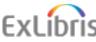

### **Example Two**

- The text of the ViewIt tab may also be changed
- For example we will change here "Full text Available at" to "Link for full text"

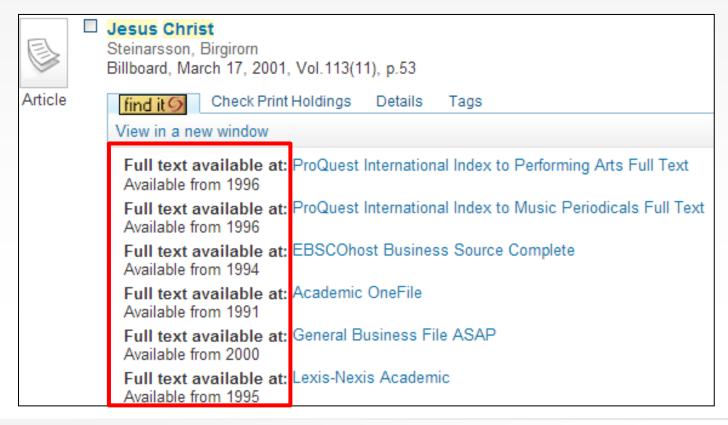

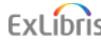

 After clicking "labels" we can see the list of labels which display in Primo

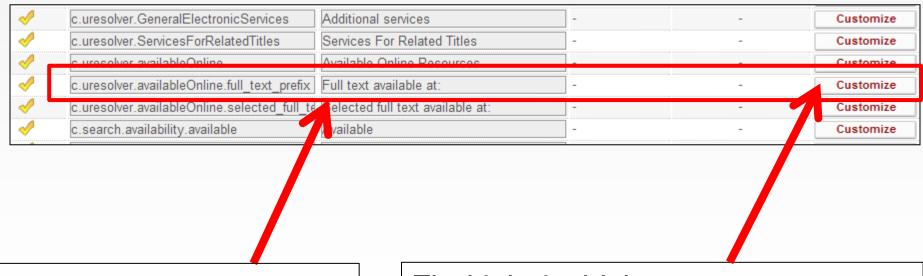

This is the text we want to change

Find label which you want to change and click "Customize"

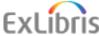

Enter the new value and save

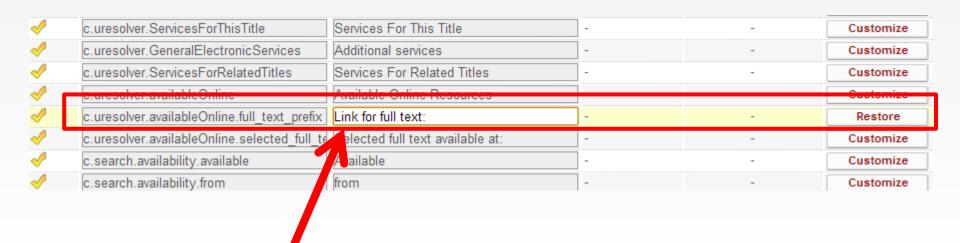

Now it will state "Link for full text" instead of "Full text available at"

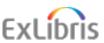

# See the change

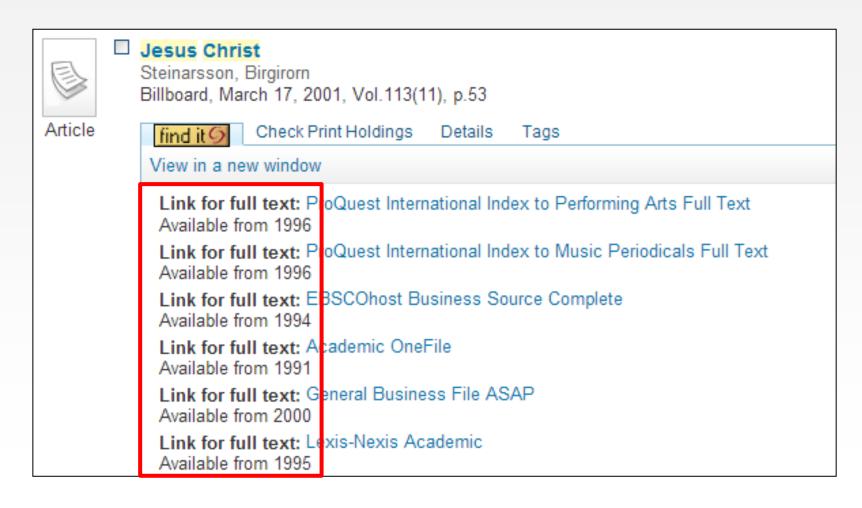

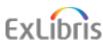

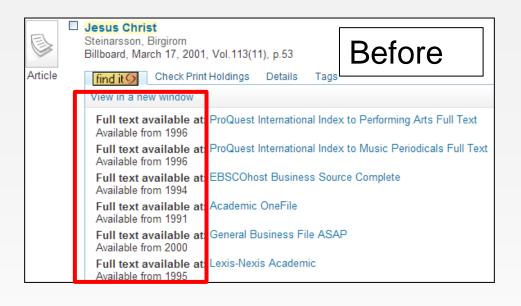

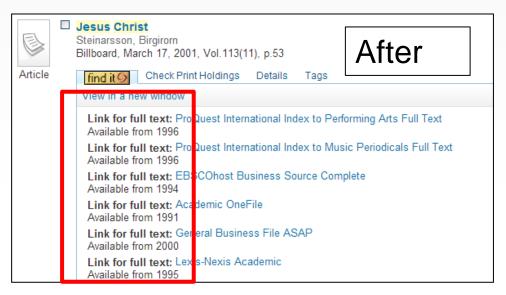

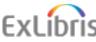

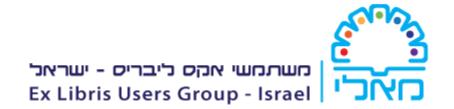

# **Direct Linking**

## **Direct Linking**

 The Direct Linking configuration may be accessed from the Display Interface Display Logic section of the fulfillment configuration menu

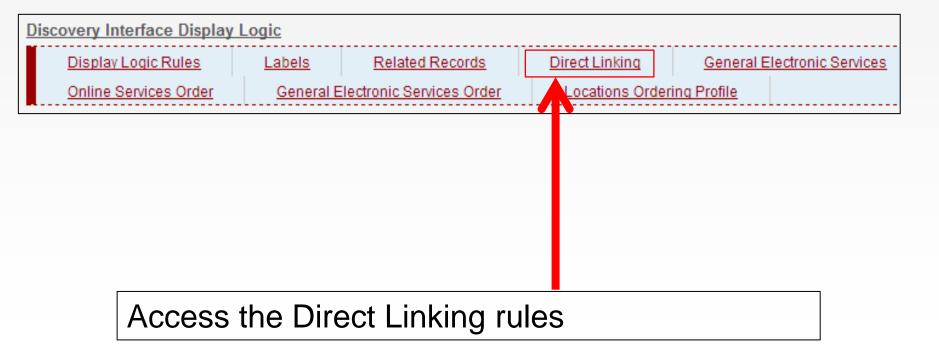

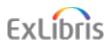

 Here is the article "Evolution of the Word: The New Testament in the Order the Books Were Written" which is in Booklist, July 1, 2012, Vol. 108(21), p.4(1)

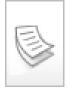

Evolution of the Word: The New Testament in the Order the Books Were Written Cooper, Ilene

Booklist, July 1, 2012, Vol.108(21), p.4(1)

Article

find it 9 C

Check Print Holdings

Details Tags

Recommendations

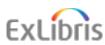

- The ViewIt tab shows that there are three portfolios with the resource
- This user must click on one of them
- But ... the library may decide that instead of working this way the first link will open directly

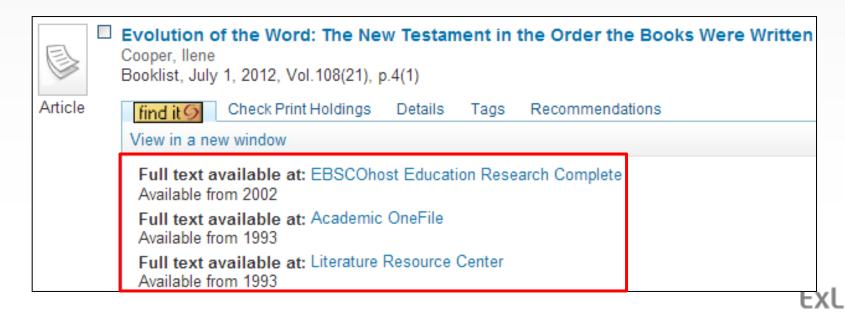

- In such a case we would define "enable direct linking" and also state "Enable direct linking when multiple services are available"
- On our case three services were available, and direct linking will be enabled

| Direct Linking Configuration |                                                               |          |  |  |  |  |
|------------------------------|---------------------------------------------------------------|----------|--|--|--|--|
|                              | Enable direct linking                                         | ⊙Yes CNo |  |  |  |  |
|                              | Enable direct linking when multiple services are available    | ✓        |  |  |  |  |
|                              | Disable direct link when additional information is available: |          |  |  |  |  |
|                              | Authentication note                                           |          |  |  |  |  |
|                              | Public Note                                                   |          |  |  |  |  |
|                              | Disable direct linking for databases                          |          |  |  |  |  |
|                              | Disable direct linking for digital resources                  |          |  |  |  |  |

 Now as soon as the "ViewIt" tab is activated the resource opens in the ViewIt window

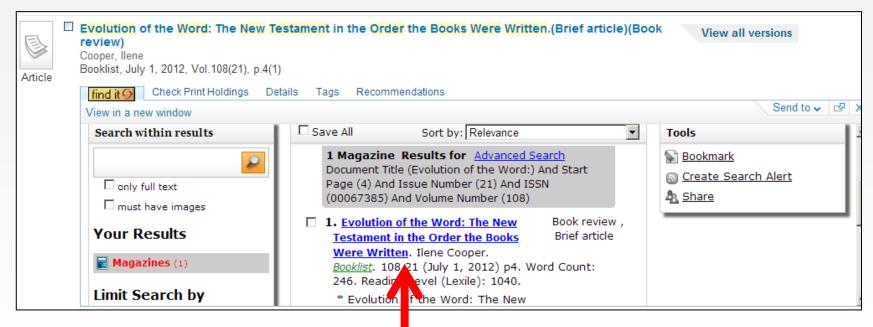

Instead of getting list of portfolios here which contain the journal with the article – the link to one of them opens directly

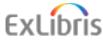

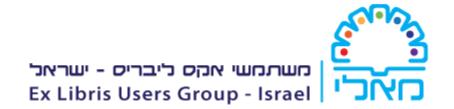

## **Services Order**

### Online Electronic Services Order

Full text available at: Literature Resource Center

 It is also possible to control the order in which the Online Electronic Services appear in the Primo ViewIt tab

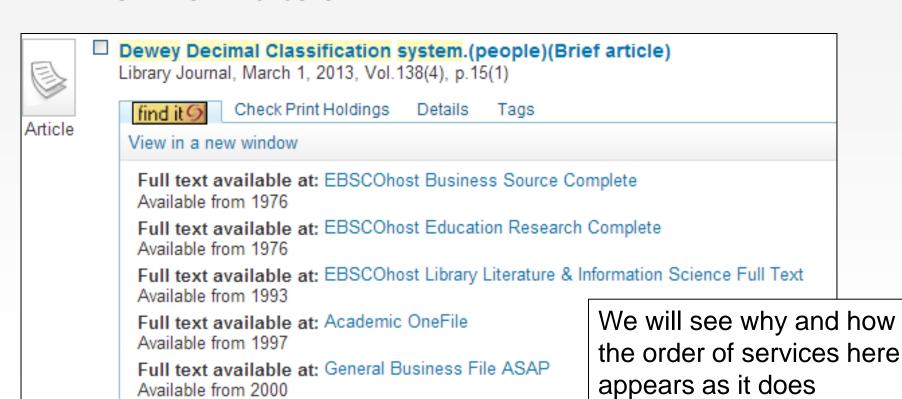

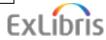

Available from 1997

 The Online Services Order configuration may be accessed from the Display Interface Display Logic section of the fulfillment configuration menu

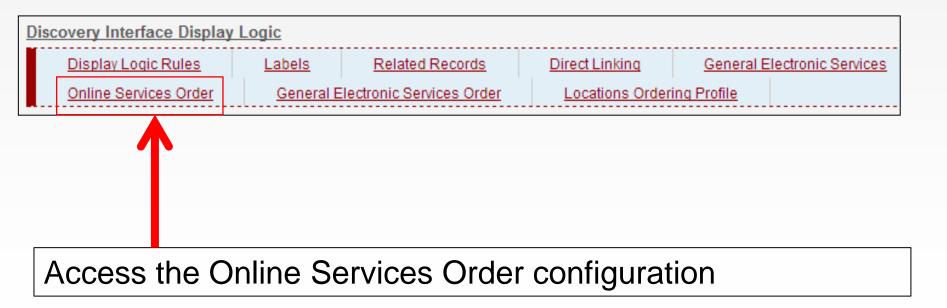

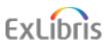

- As we will see on the next slide, in the "Online Services Order" it is determined which packages and interfaces appear
  - At the top of the list
  - At the bottom of the list
  - In which order

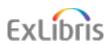

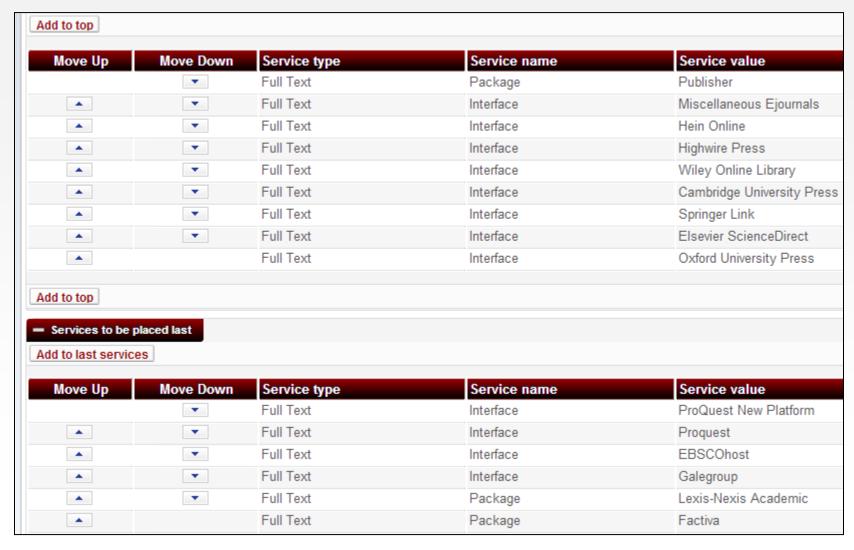

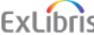

- In our example
- 1. "EBSCOhost Business Source Complete" is at the top of the list
- 2. "Literature Resource Center" appears at the bottom of the list

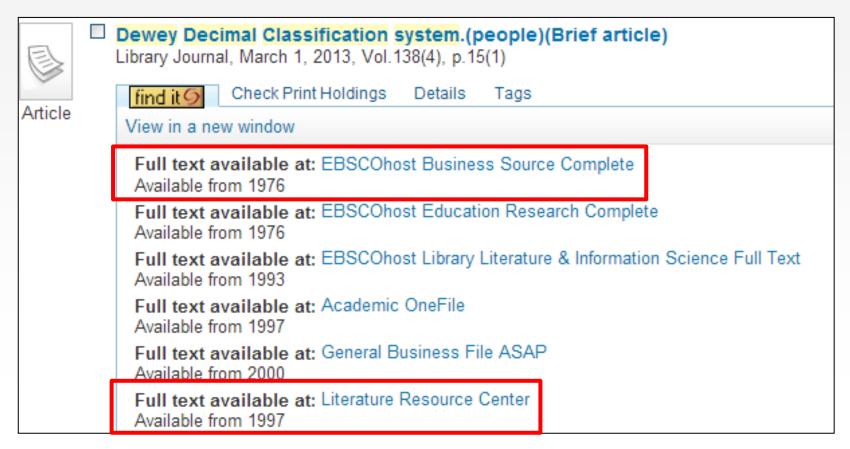

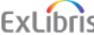

- "EBSCOhost Business Source Complete" is a package in Interface name EBSCOhost
- You can see this by searching for electronic collection name and then clicking "edit" and looking in general information tab field interface name

| 8 | El                                                            | ectroni | ic Collection Editor  |           |                     |    | ,                       | ,            |
|---|---------------------------------------------------------------|---------|-----------------------|-----------|---------------------|----|-------------------------|--------------|
|   | Electronic Collection name EBSCOhost Business Source Complete |         |                       |           |                     |    |                         |              |
|   | Ele                                                           | ctronic | Collection Descriptio | n G       | General Information | Ad | Iditional Information   | Notes        |
| S | umma                                                          | ry and  | Inventory Information |           |                     |    |                         |              |
|   |                                                               | Electi  | onic Collection type  | Aggregato | r package           |    | $\overline{\mathbf{v}}$ |              |
|   |                                                               |         | Interface Name        | EBSCOhos  | st                  | ₽  | <b>⋖</b>                |              |
|   |                                                               |         | Services              | Full Text |                     |    |                         | Process type |

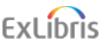

- "Literature Resource Center" is a package in Interface name Galegroup
- You can see this by searching for electronic collection name and then clicking "edit" and looking in general information tab field interface name

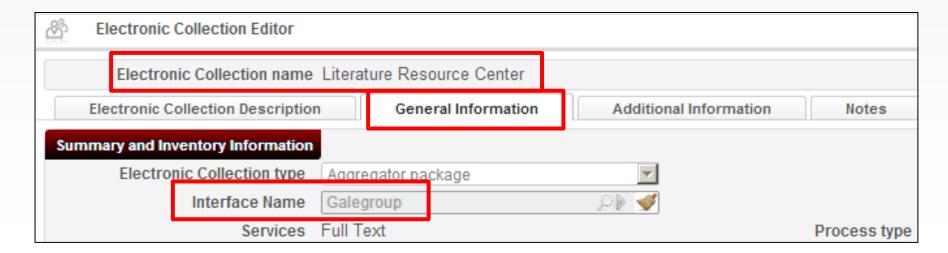

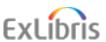

 In the "Online Electronic Services Order"
 Interface EBSCOhost appears before Interface Galegroup

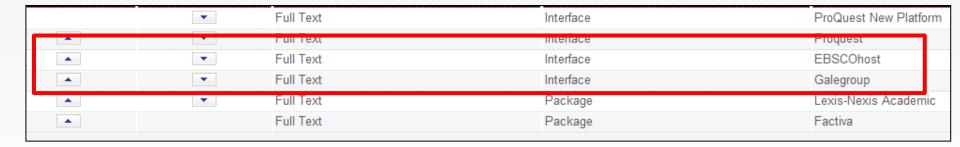

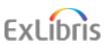

 And therefore in Primo "EBSCOhost Business Source Complete" appears before "Literature Resource Center"

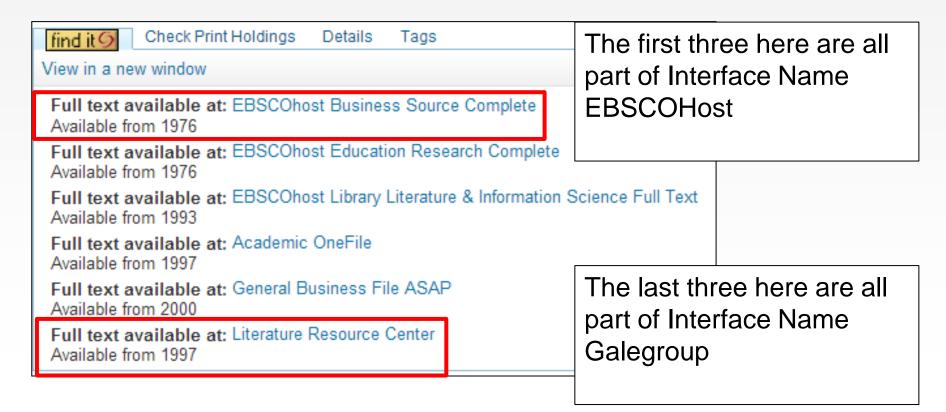

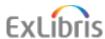

 If we change the online electronic services order as follows (reverse EBSCOhost and Galegroup) ...

#### **Before**

| Move Up | Move Down | Service type | Service name | Service value         |
|---------|-----------|--------------|--------------|-----------------------|
|         | _         | Full Text    | Interface    | ProQuest New Platform |
| _       |           | Full Text    | Interface    | Proquest              |
|         | •         | Full Text    | Interface    | EBSCOhost             |
| _       | _         | Full Text    | Interface    | Galegroup             |
|         | ▼         | Full Text    | Package      | Lexis-Nexis Academic  |
| _       |           | Full Text    | Package      | Factiva               |

### After

| Move Up | Move Down | Service type | Service name | Service value         |
|---------|-----------|--------------|--------------|-----------------------|
|         | •         | Full Text    | Interface    | ProQuest New Platform |
| _       | ~         | Full Text    | Interface    | Proquest              |
| •       | •         | Full Text    | Interface    | Galegroup             |
| _       | _         | Full Text    | Interface    | EBSCOhost             |
| •       | •         | Full Text    | Package      | Lexis-Nexis Academic  |
| _       |           | Full Text    | Package      | Factiva               |

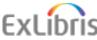

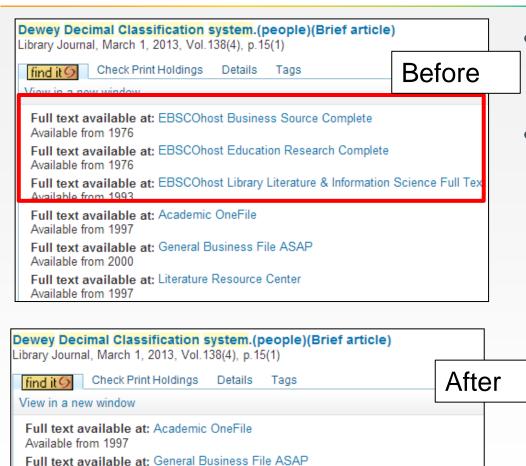

- Then we see this in Primo
- The three packages belonging to Interface name EBSCOhost are no longer at the beginning

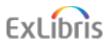

Full text available at: EBSCOhost Business Source Complete

Full text available at: EBSCOhost Education Research Complete

Full text available at: EBSCOhost Library Literature & Information Science Full Text

Full text available at: Literature Resource Center

Available from 2000

Available from 1976

Available from 1976

Available from 1993

 If we had scrolled to the bottom of the GetIt tab we would have seen that Lexis-Nexis Academic was always at bottom

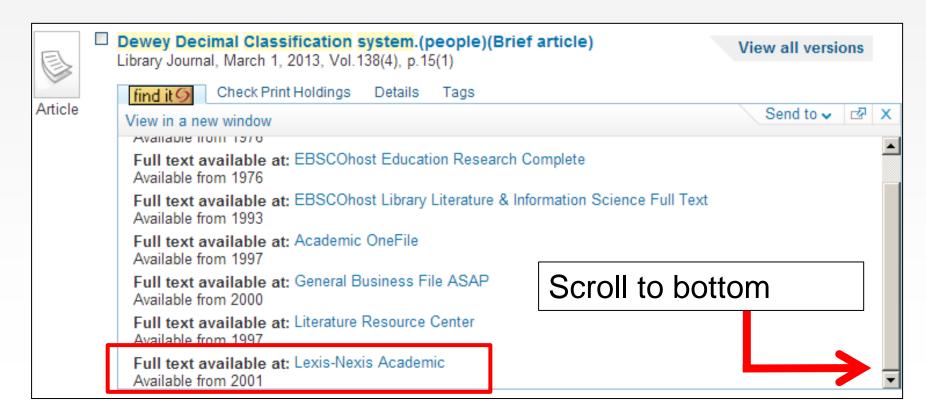

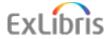

This is because the package "Lexis-Nexis
 Academic" is defined to appear after interface
 name EBSCOhost and after interface name
 Galegroup

| Move Up | Move Down | Service type | Service name | Service value         |
|---------|-----------|--------------|--------------|-----------------------|
|         | <b>V</b>  | Full Text    | Interface    | ProQuest New Platform |
| _       | _         | Full Text    | Interface    | Proquest              |
| _       | _         | Full Text    | Interface    | EBSCOhost             |
| _       | _         | Full Text    | Interface    | Galegroup             |
| _       | _         | Full Text    | Package      | Lexis-Nexis Academic  |
| _       |           | Full Text    | Раскаде      | Factiva               |

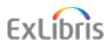

# **Physical Inventory Order**

 The sorting of the available physical inventory may be determined by the IP from which the access is being made

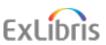

# **Physical Inventory Order**

Libraries and campuses may be linked to an IP range

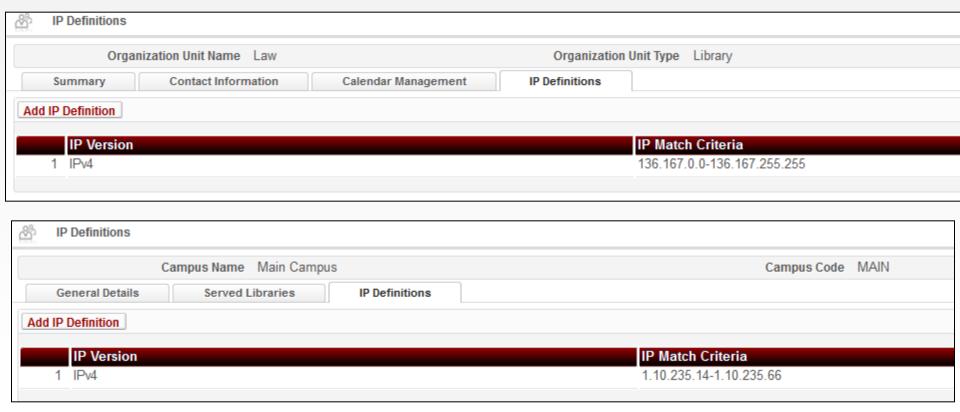

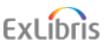

# **Physical Inventory Order**

- The system may be set to compare the IP from which access is made with the owning campus and library of the title's inventory
- Resources that belong to libraries in the IP range from which access is made will be preferred in the Primo display

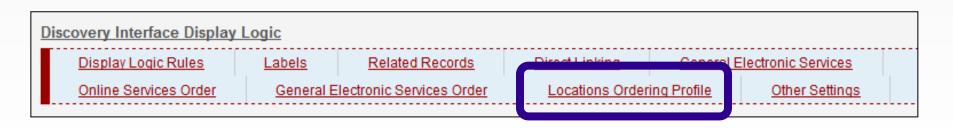

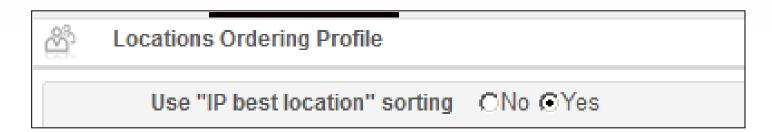

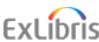

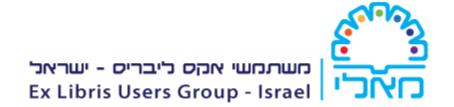

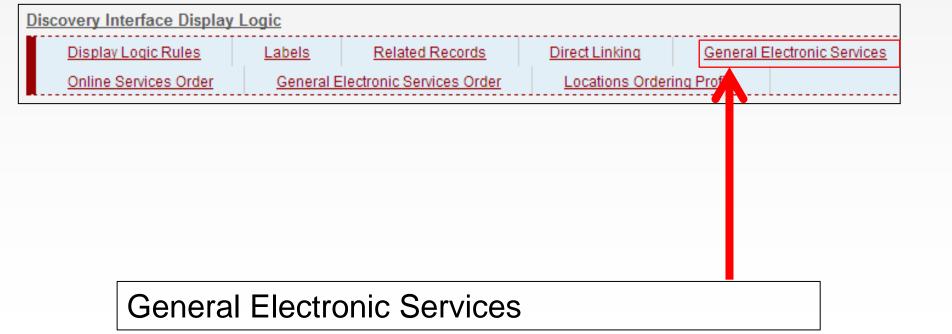

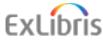

- The General Electronic Service allows the library to define a service which uses a URL to search another site for information displayed on the page
- The URL automatically takes information from the record on the page and inserts it into the URL
- In this way the library can define general electronic services (such as Search in ProQuest Dissertations, Ask a Librarian, and so forth) that may be presented to patrons in Primo View It and Get It tabs

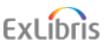

# **ProQuest Example**

 Here are some examples of General Electronic Services

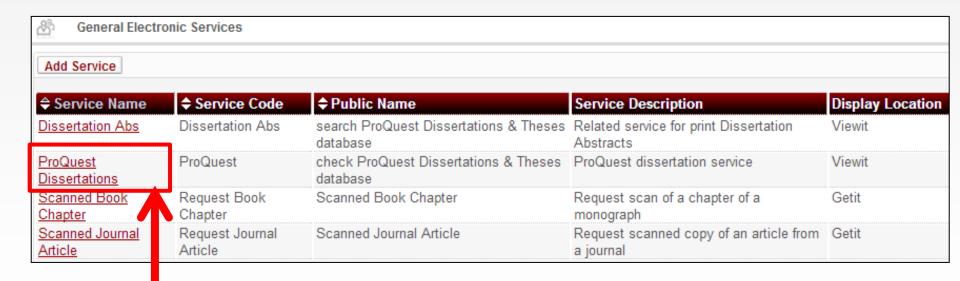

We will now look at ProQuest Dissertations

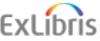

Service details tab of General Electronic Service

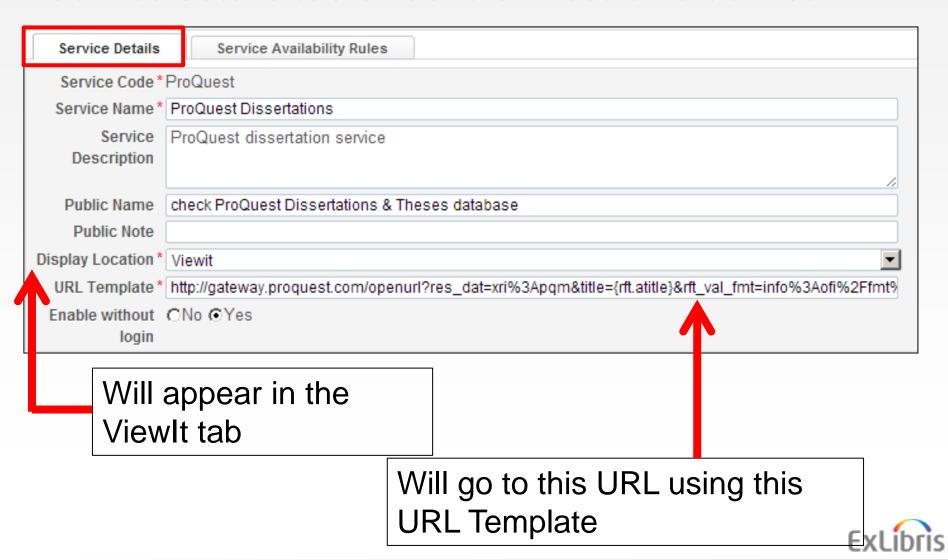

Service Availability Rules tab of General Electronic Service

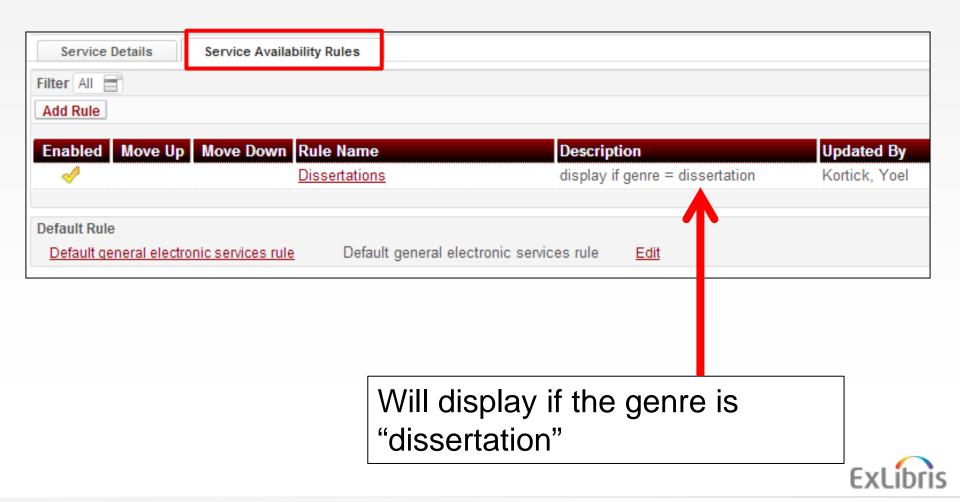

Now if we search the Primo Central Index (PCI) for title "Comparison of the Effect of Using Title Keyword Searching and Subject Headings among the 10 Divisions of Dewey Decimal Classification" we see the following in the ViewIt tab:

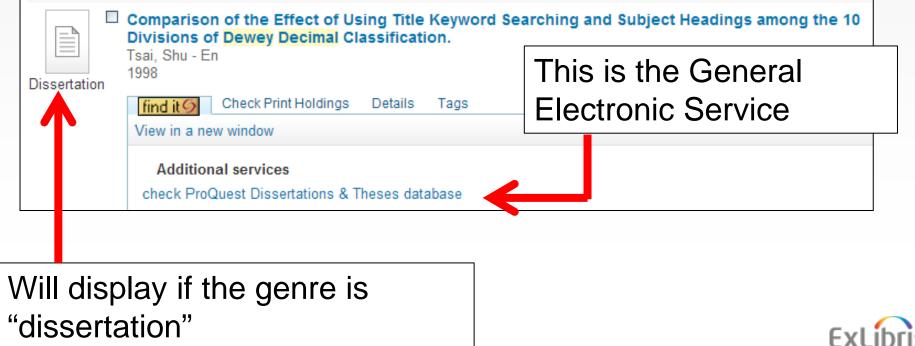

 Clicking the General Electronic Service link brings the record in ProQuest

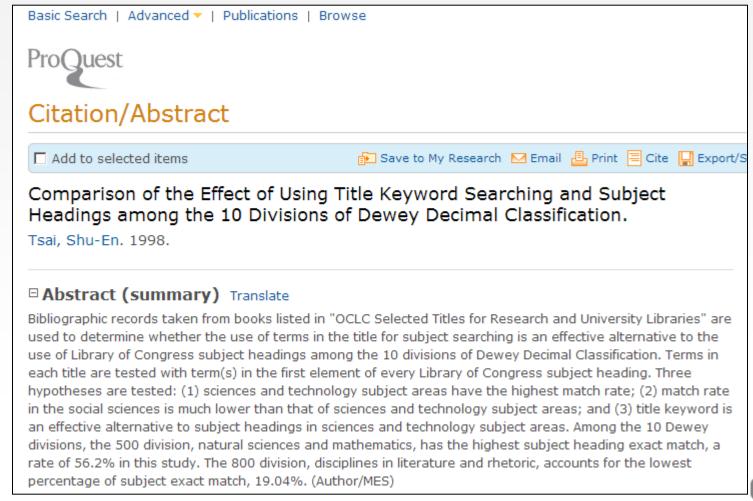

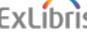

## **THANK YOU!**

moshe.shechter@exlibrisgroup.com

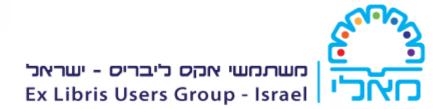

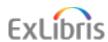